## **Online Rotary information resources**

### **A guided tour of the District and 'My Rotary' websites**

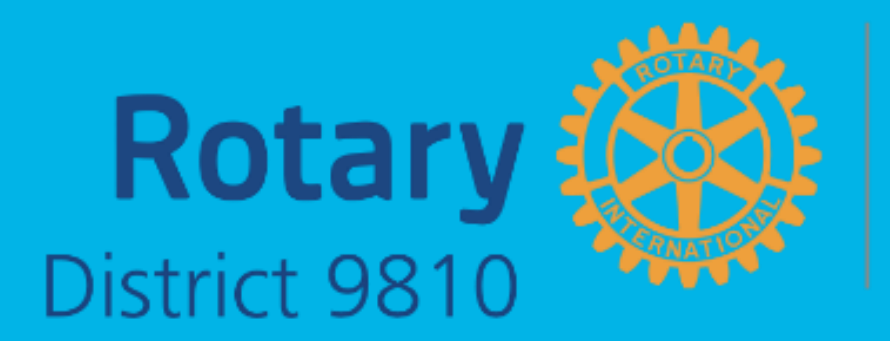

From the Bay<br>to the Hills

## **You will find the District 9810 website here:**

### **<https://www.9810rotary.org.au/>**

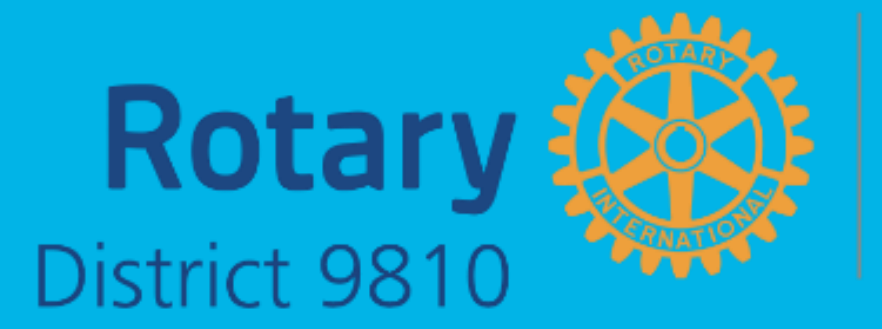

From the Bay<br>to the Hills

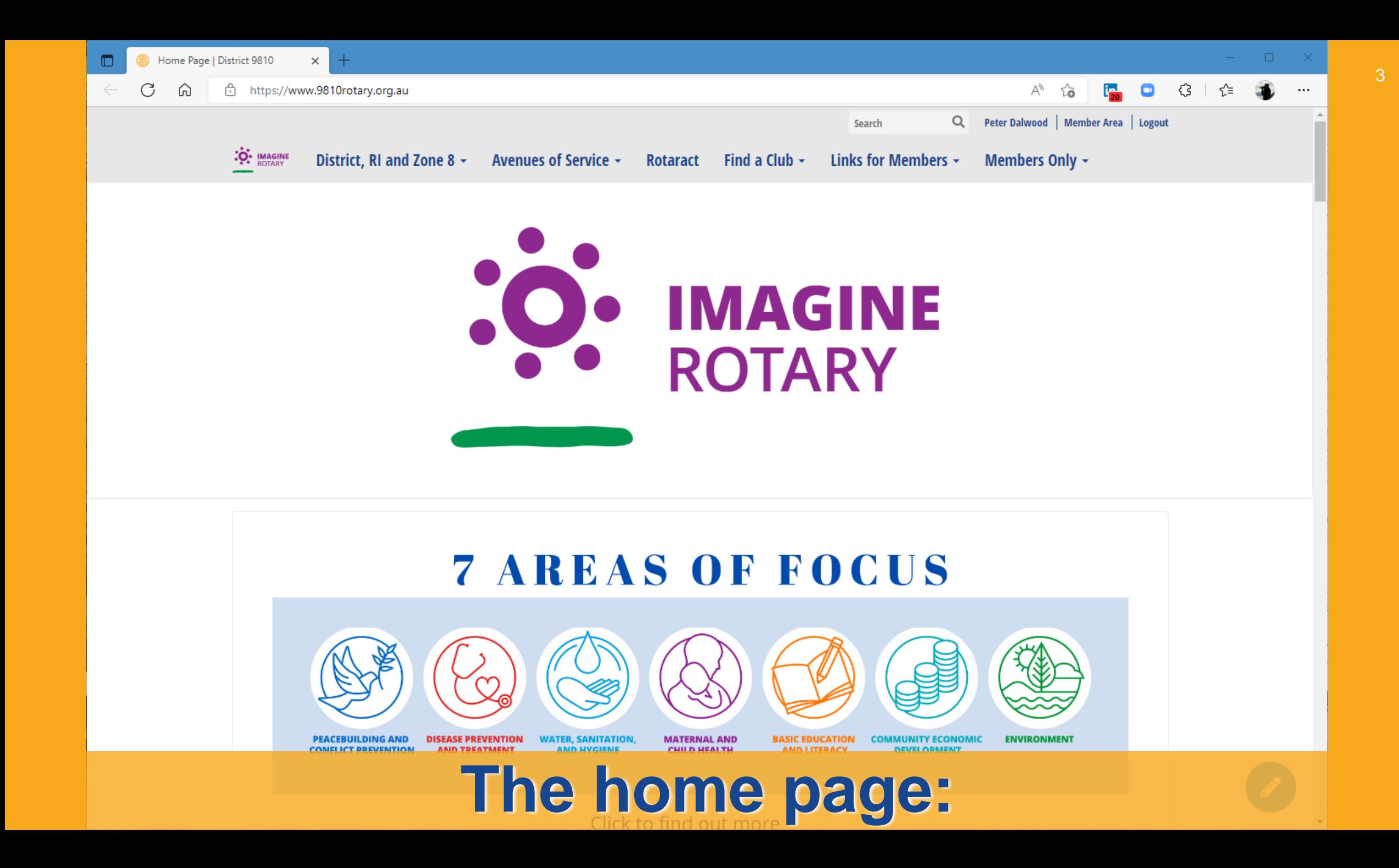

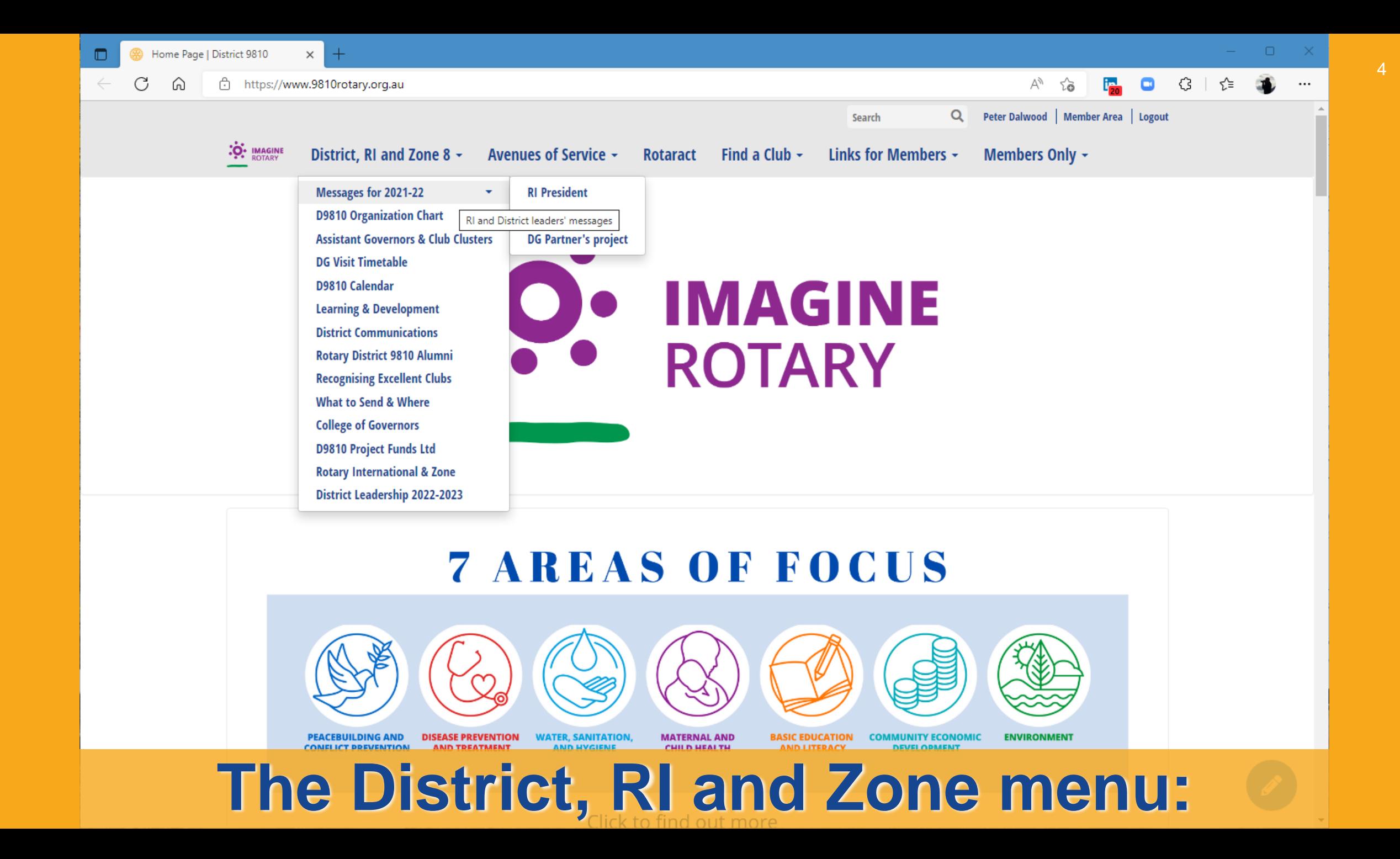

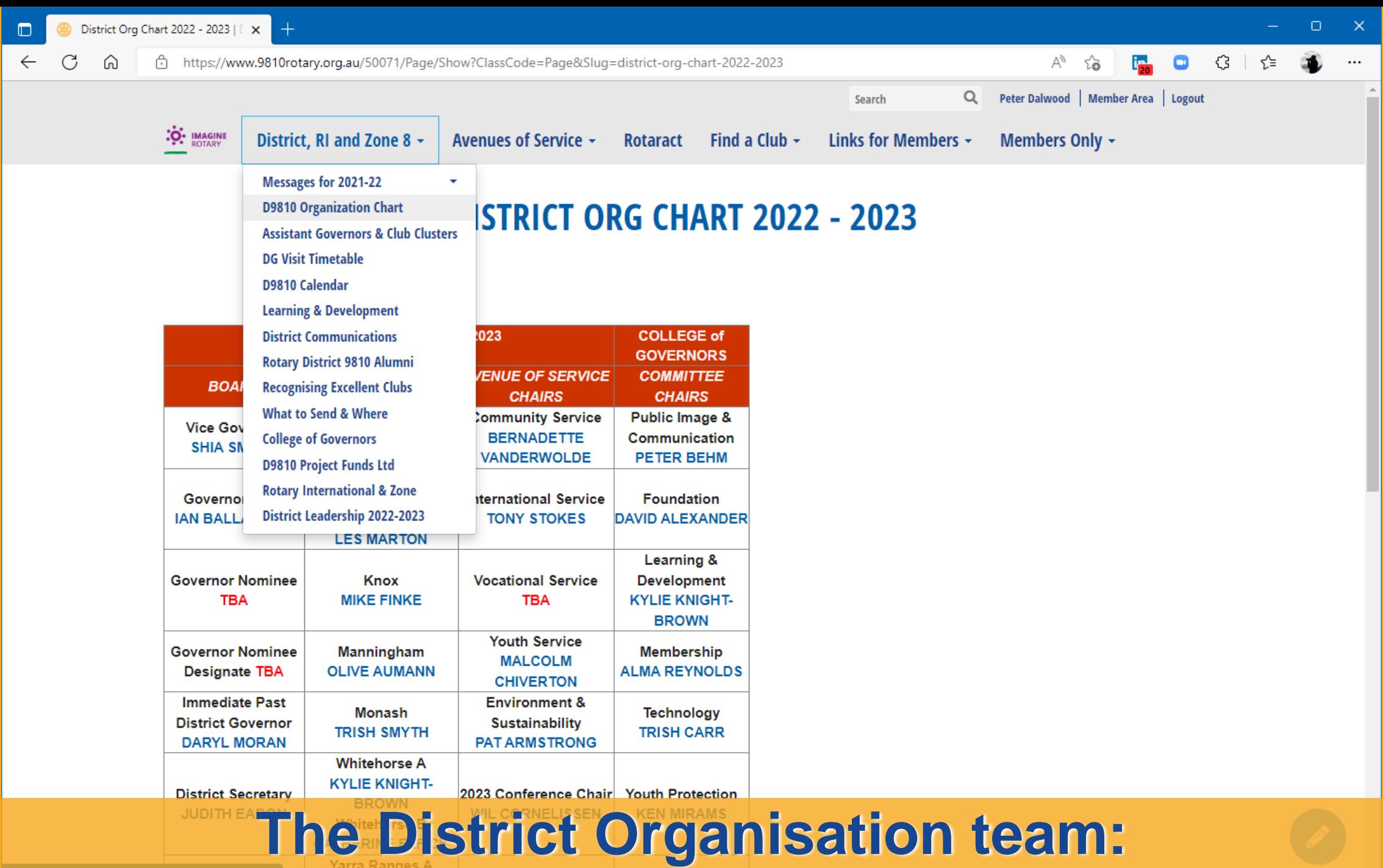

 $\overline{5}$ 

**3 企业** 

**E** O

Ψy

సం

6

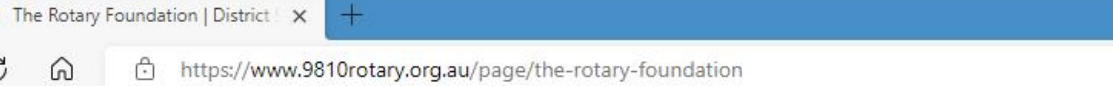

 $\leftarrow$ 

C

 $\Omega$ 

Peter Dalwood | Member Area | Logout Search Q **O IMAGINE** District, RI and Zone 8 -Avenues of Service -Find a Club  $\sim$ Links for Members -Members Only -**Rotaract Rotary Foundation THE ROTARY FOUND Membership Public Image and Communications Community Service International Service Sustainability & Environment** 2021-22 Grants Resources xander Manningham Click on the Tile below to **Vocational Service** download the Form you need Helps Rotary members to advance world understanding, goodwill, and peace **Youth Service** by improving health, providing quality education, improving the environment, and alleviating poverty. The Rotary Foundation helps fund our humanitarian activities, from local Read an Outline of when and service projects to global initiatives. what Forms to use **Contact Me Club Qualification** MOU **District Grant Forms** 

Giving to the Rotary Foundation

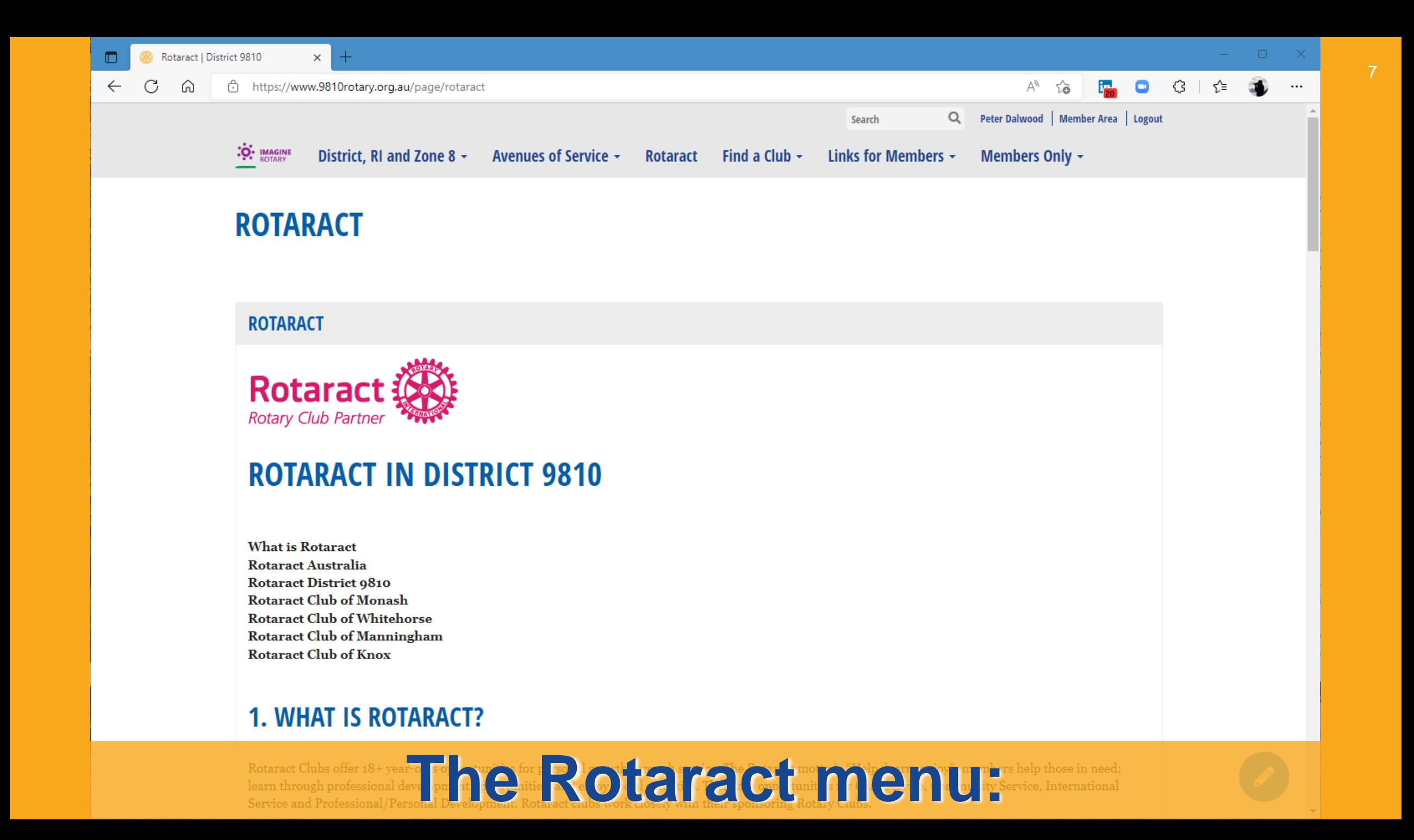

 $\times$ 

Rotaract has three primary focus areas of:

- Help Community volunteering & fundraising
- Learn Personal & professional development
- Enjoy Team Building

Rotaractors are young, enthusiastic individuals who are passionate about making a difference, creating opportunities to grow and learn leadership skills and while contributing to a global effort to do good things with other like-minded people.

8

### Introducing the 2021/2022 Rotary/Rotaract Board:

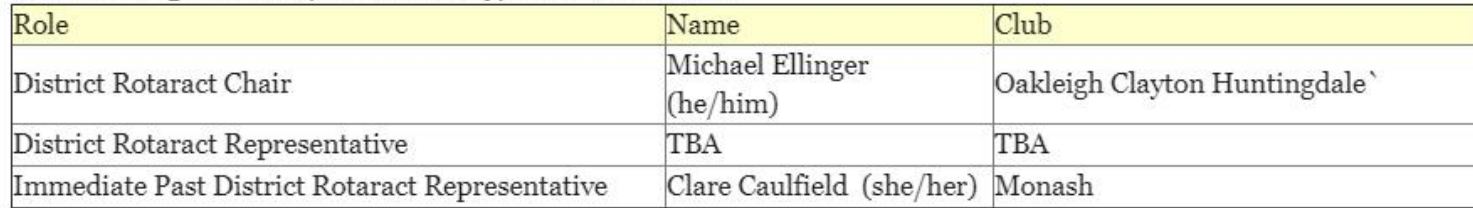

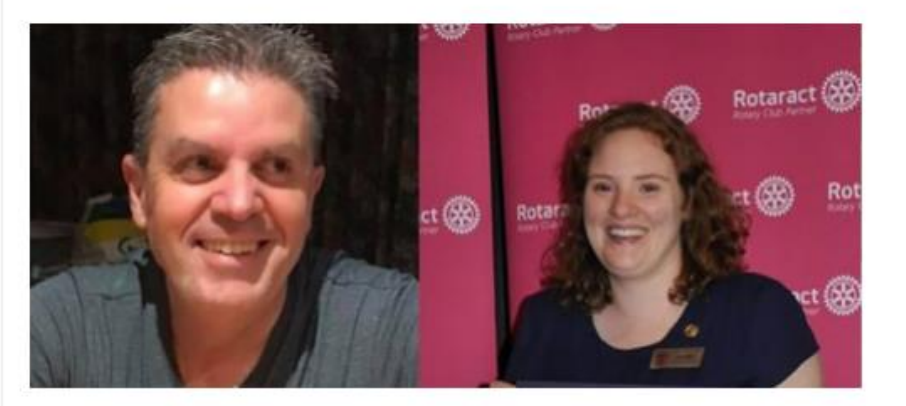

### **A. ROTARACT CLUB OF MONASH**

## **Find contacts for the D9810 Rotaract clubs:**

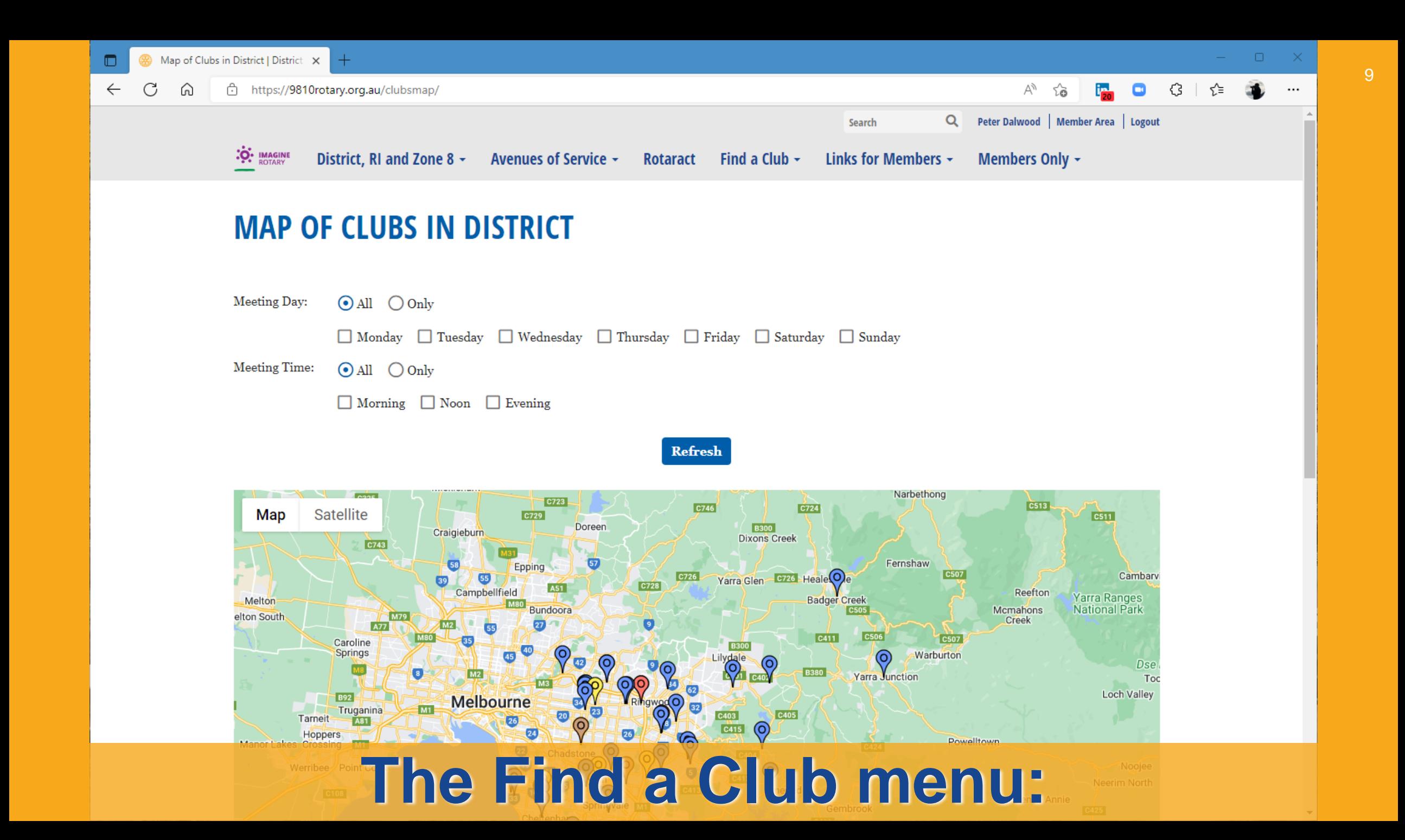

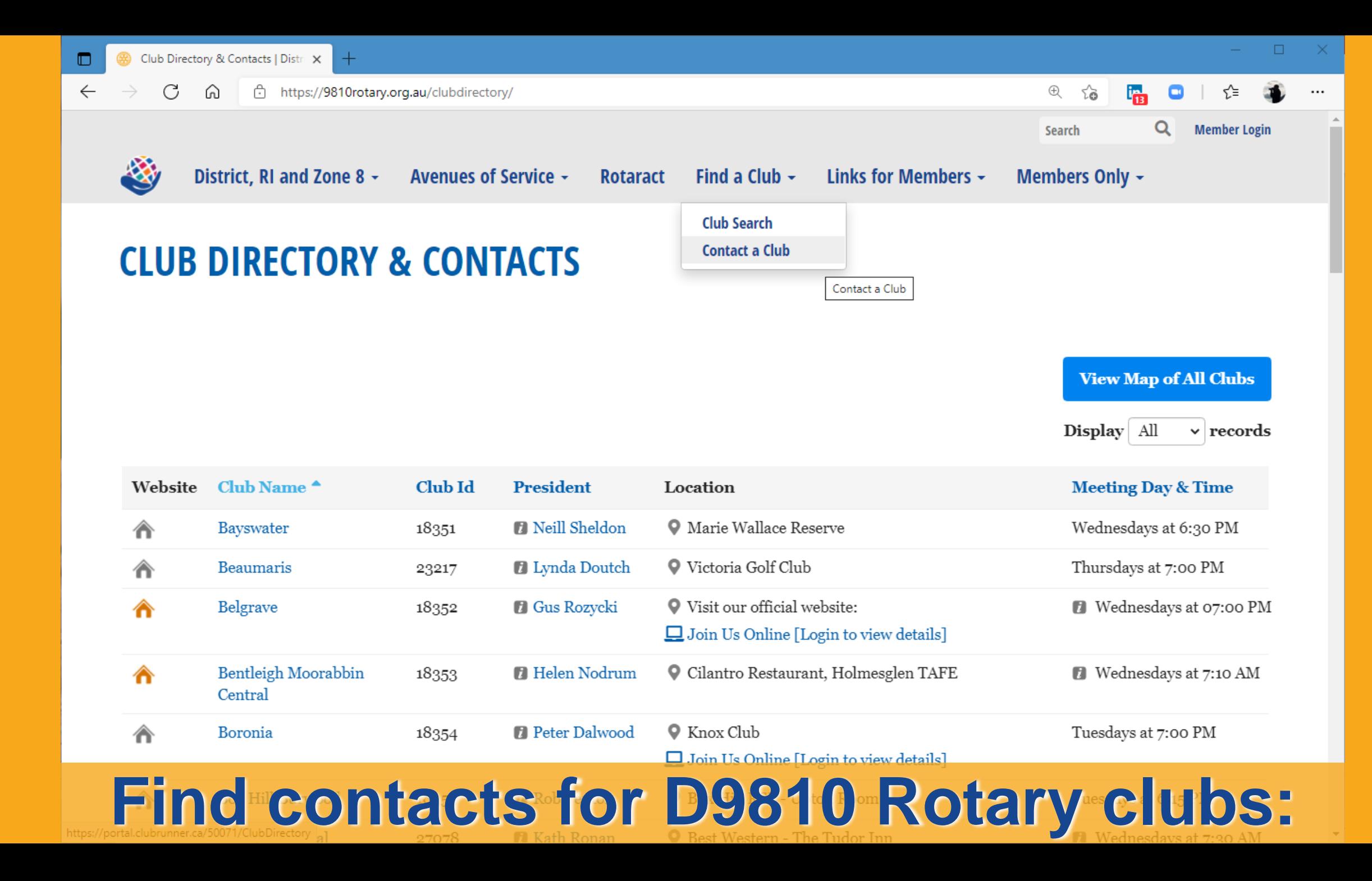

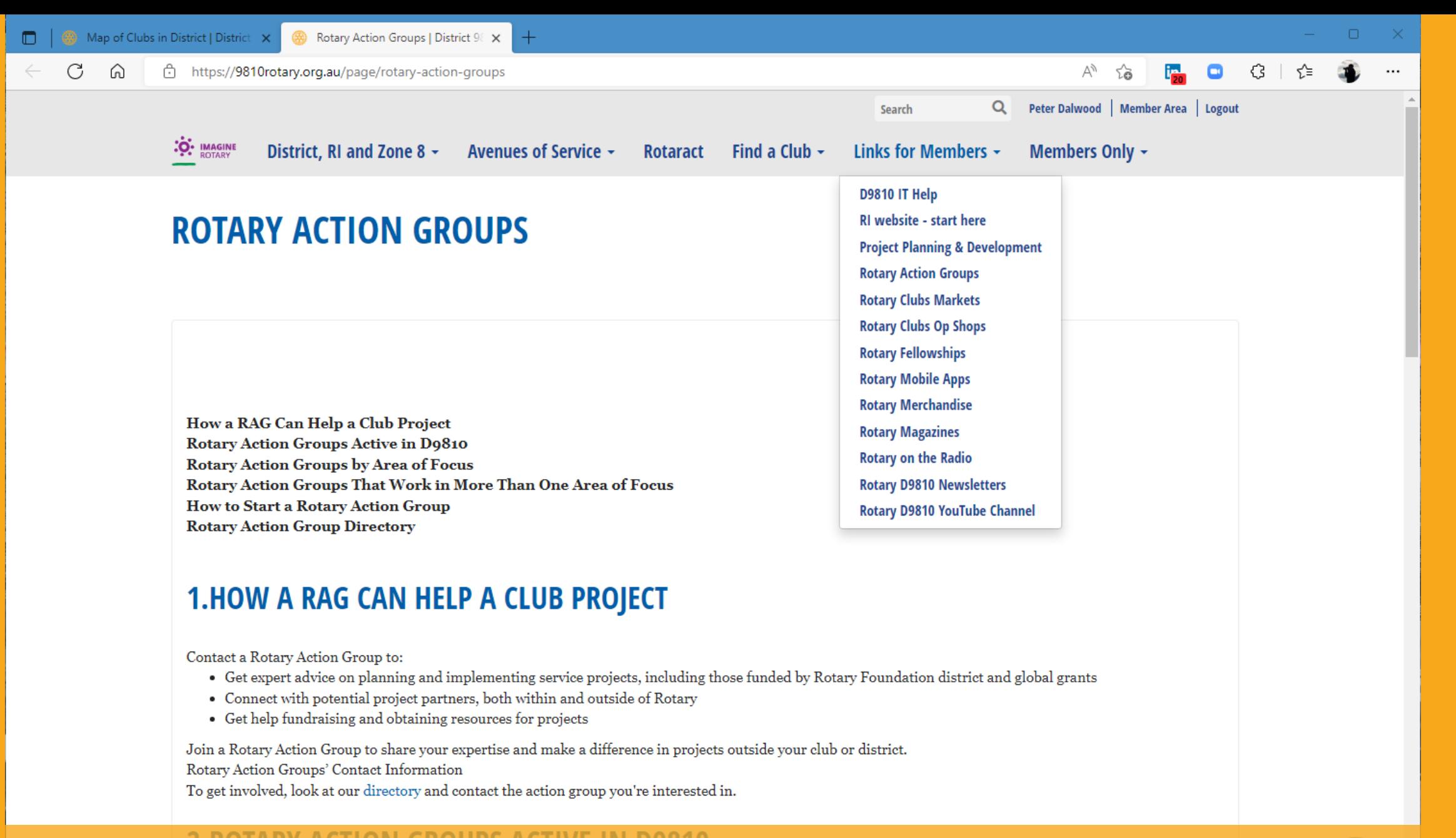

## **The Links for Members menu:**

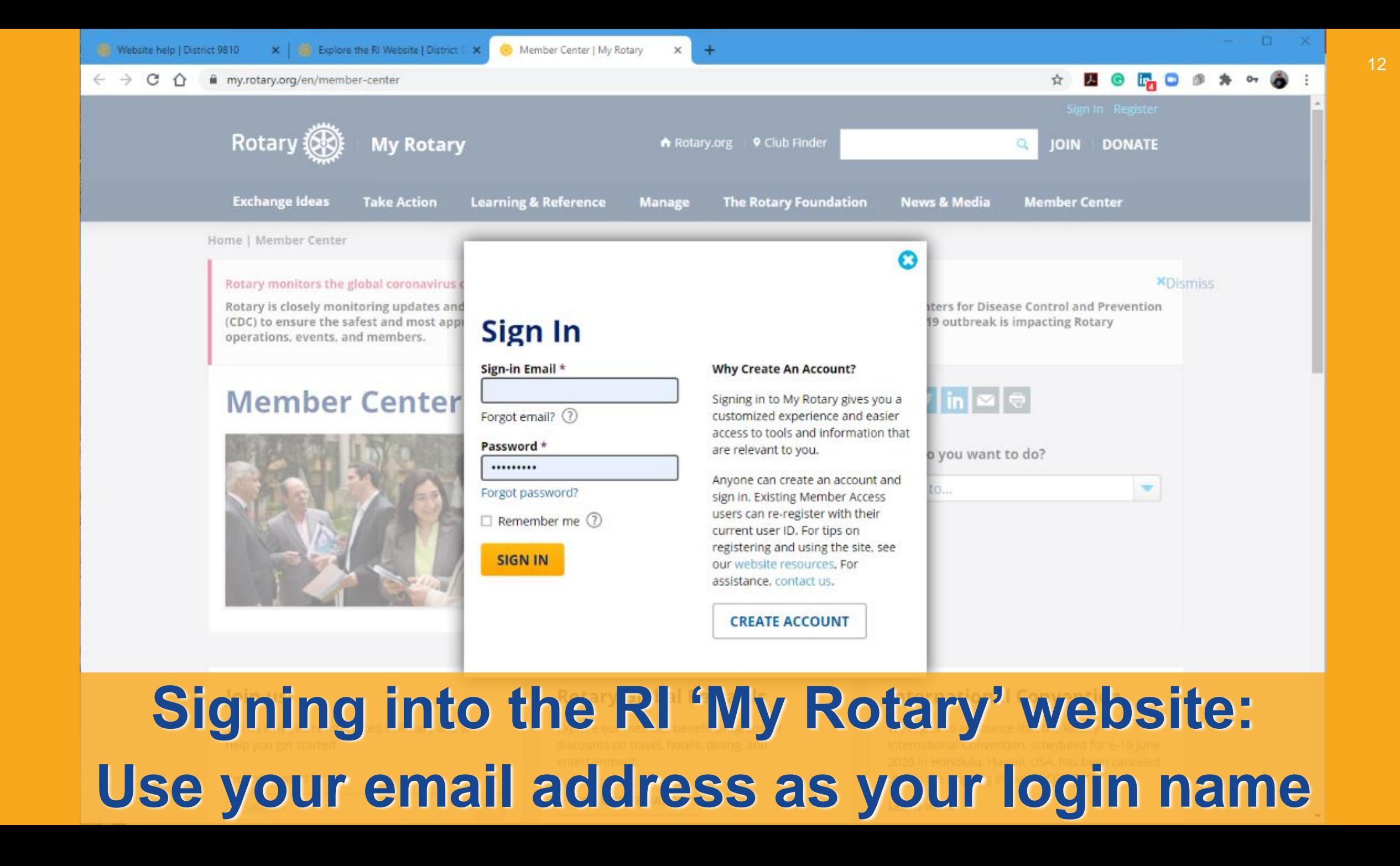

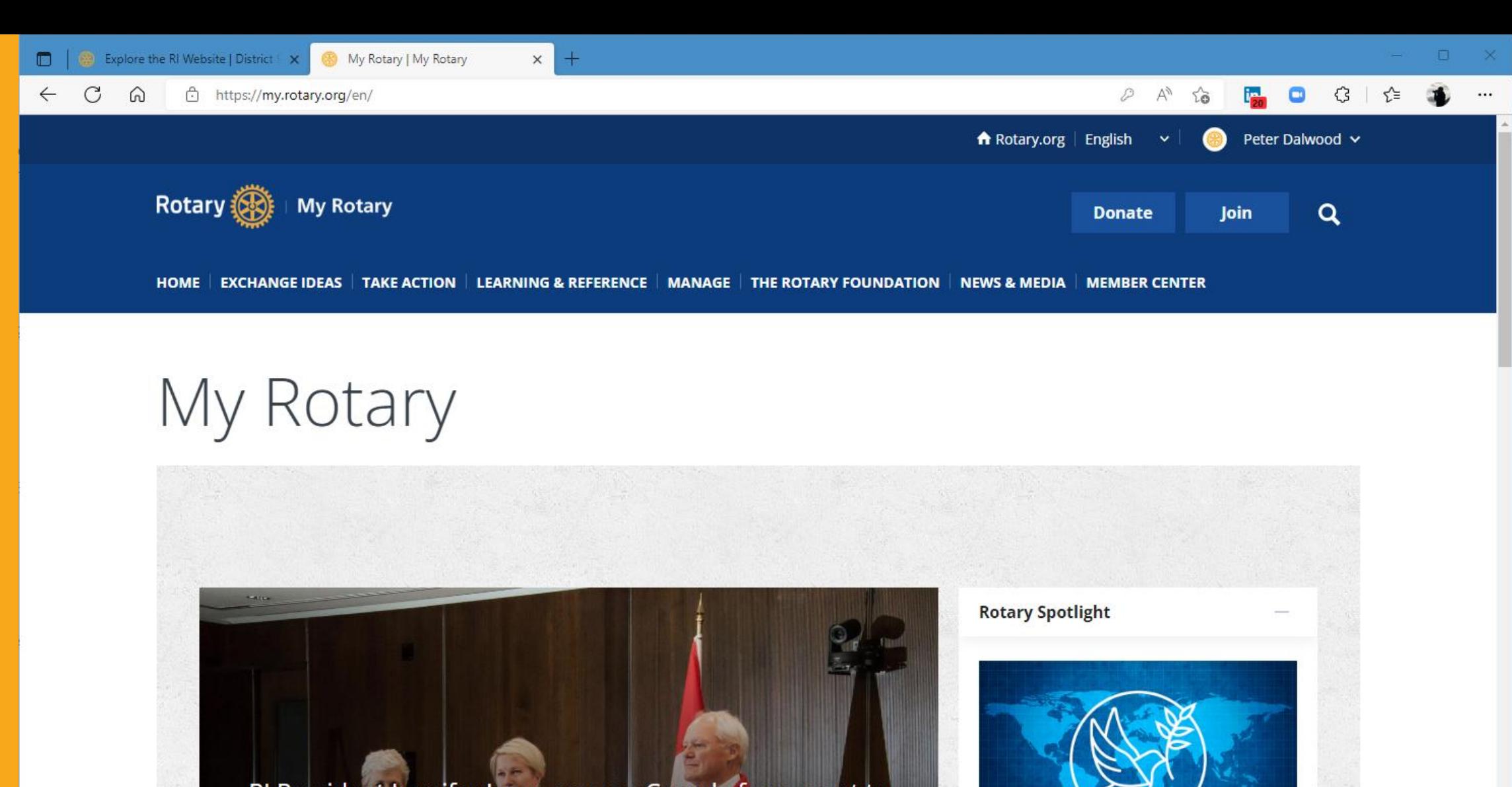

RI President Jennifer Jones crosses Canada from coast to coast to coast  $\sim$   $\sim$ 

Organized around several hubs, the tour started on 17 June to draw attention to the positive impact that clubs have in their communities. Read more >

Rotary responds to Ukraine crisis. Learn  $more >$ 

 $13<sup>°</sup>$ 

**My Club Snapshot** 

**What's new** 

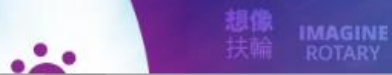

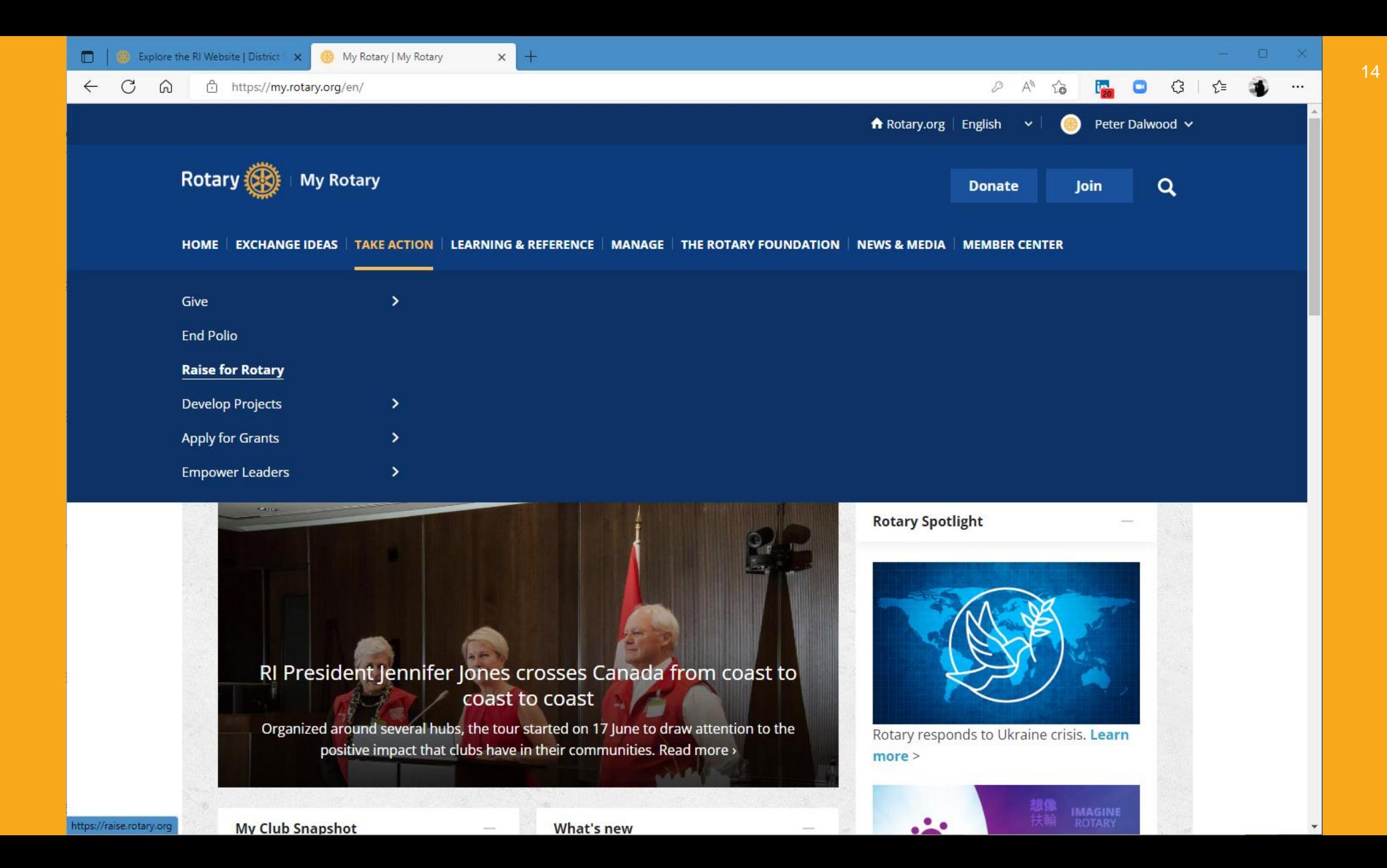

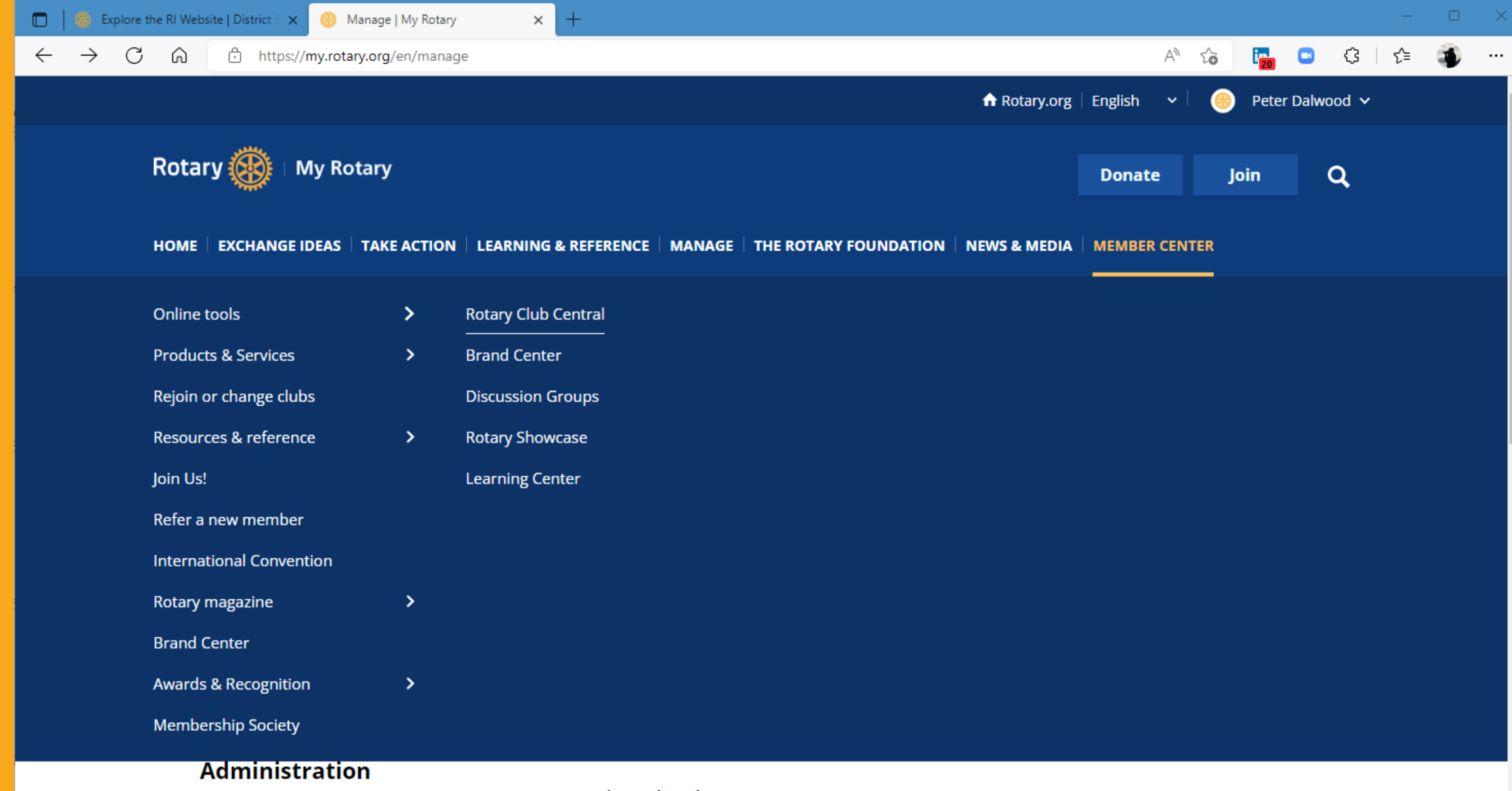

#### Access applications, forms, and documents to carry out club and district tasks, such as updating club, officer, and member data; running reports; paying dues; viewing contribution information; chartering a club; and more. You will need to sign in to access this

#### **Licensed vendors**

Find Rotary-themed products from more than 160 licensed vendors around the globe.

**Licensed vendors** 

**Licensing information** 

section (Note: Club & District Administration<br>https://my.rotary.org/en/secure/application/341 <sub>W. Of</sub> the links formerly.available via

Consider officers

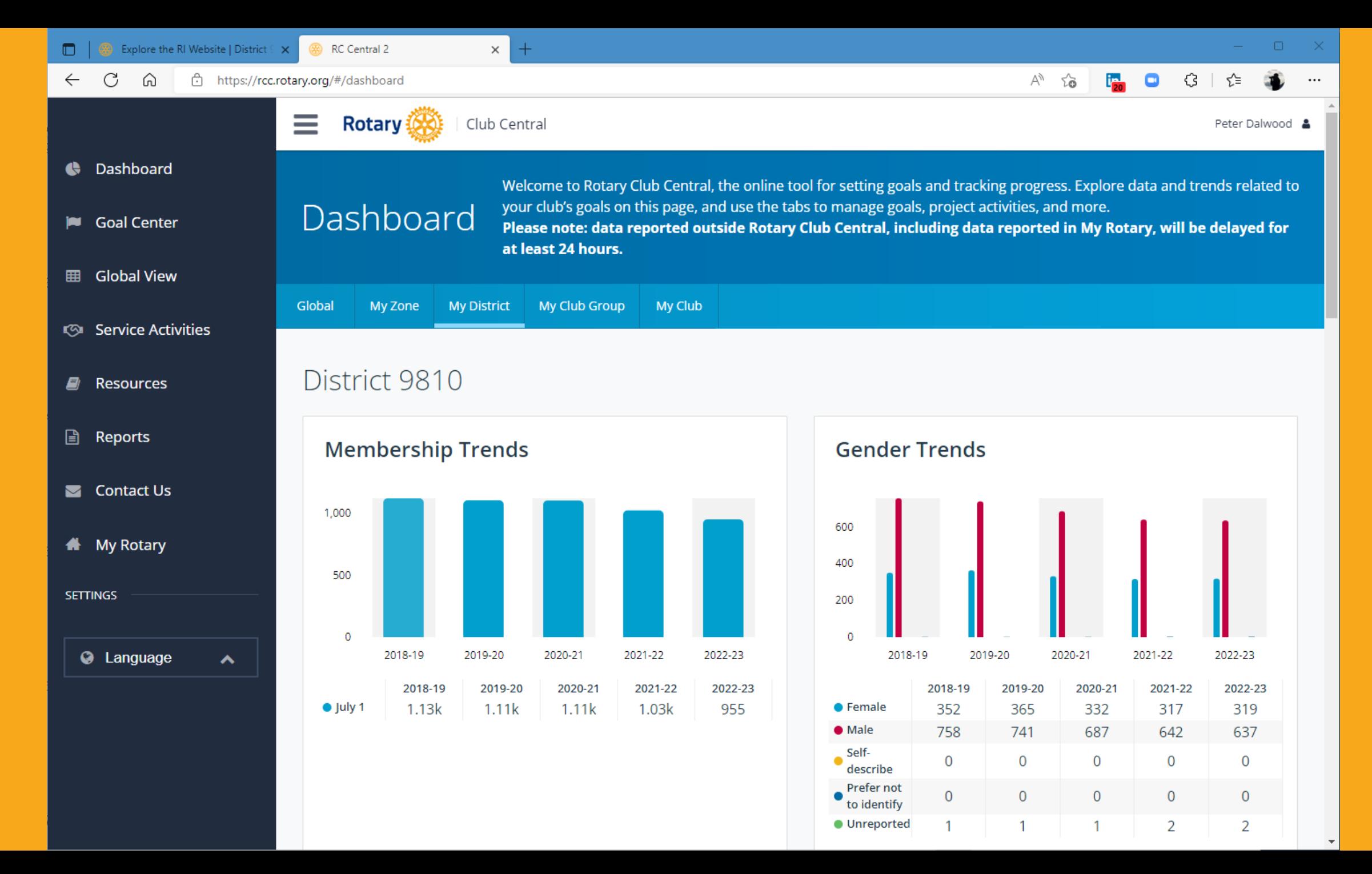

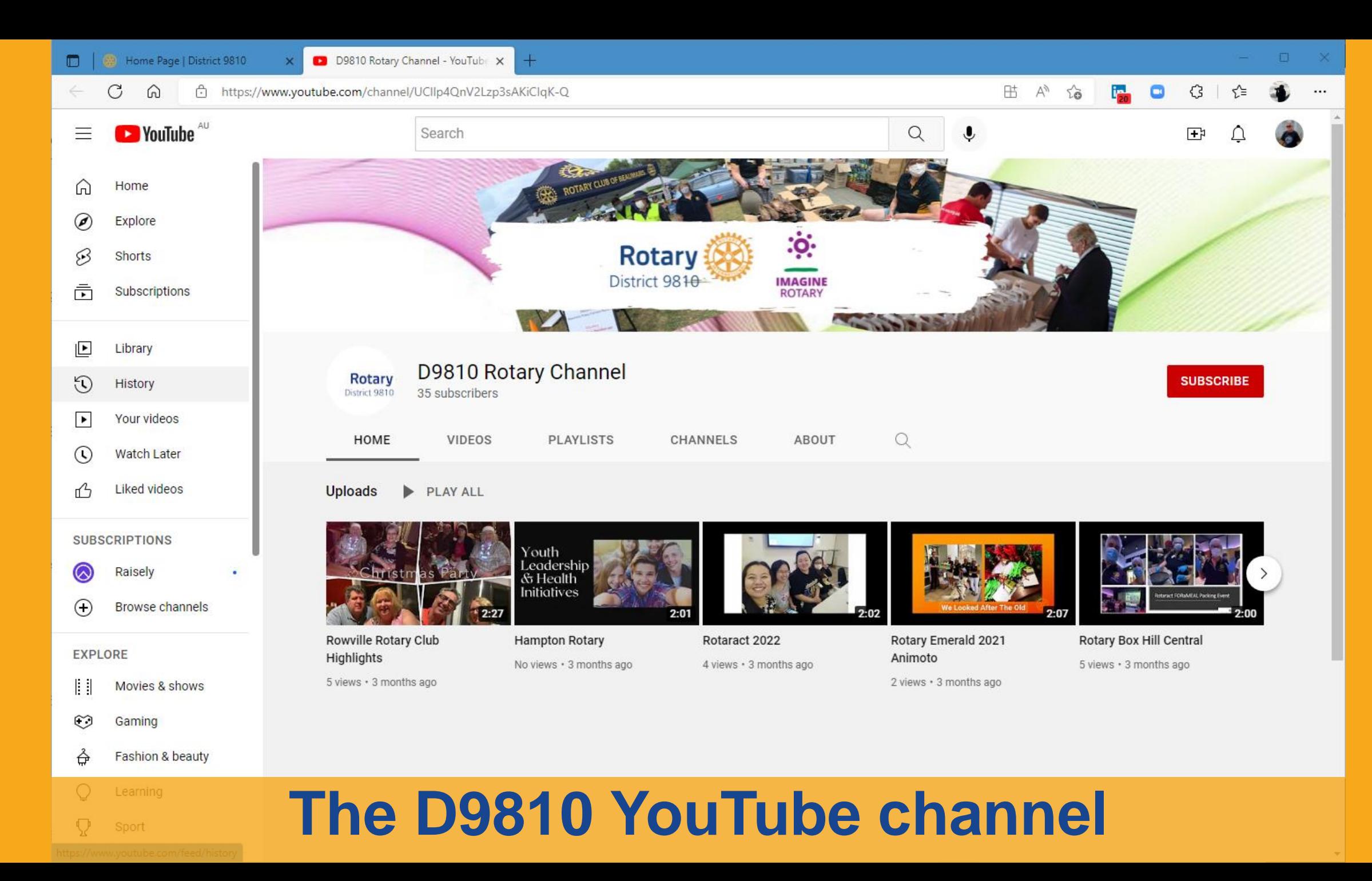

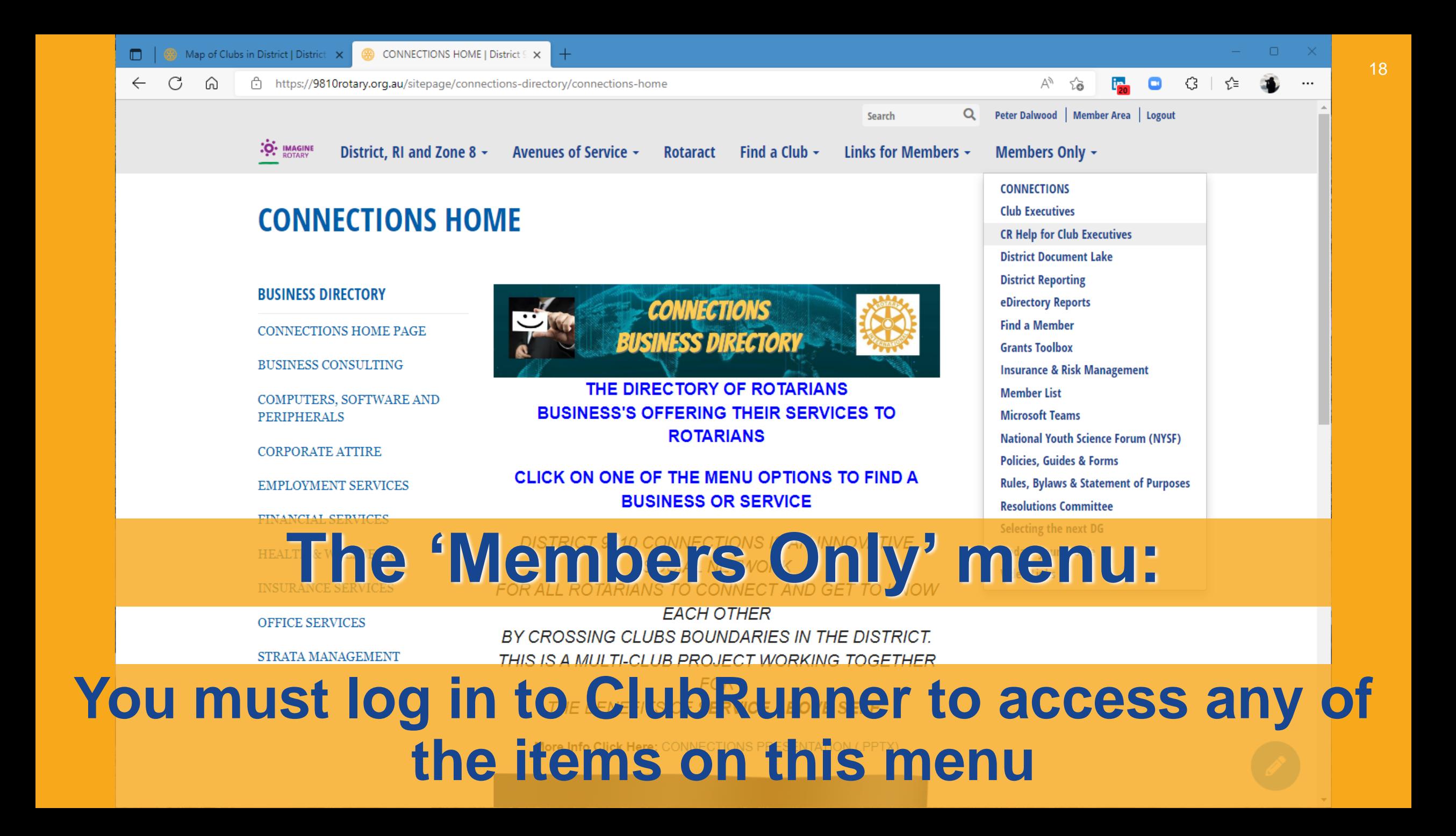

### a post ClubRunner Azure Login Page  $\times$ 19 iii portal.clubrunner.ca/50071/User/Login?ReturnController=Page&ReturnAction=Show&ClassCode=Page&Slug=rules-by-laws-and-statement-of-purp... Q District 9810 **ClubRunner W** Home Enter your login information below: Login Name Forgot login name? Peter.Dalwood Password Forgot password? ......... Keep me logged in New user? Login @ 2002-2020 ClubRunner: All rights reserved. **Privacy Statement | Online Help | System Requirements Your ClubRunner login name is not the same as for RI If you forget, or this is first time, click the blue links**

### District 9810

**Home Page** 

 $\Box$ 

Q

☆

### Enter your club, surname and email and you'll be sent an email with information to complete your log in **ClubRunner**

### **Retrieve Login Information**

All members in the District have login accounts in the system. If you cannot retrieve your login information through this page, please contact your Club President, or email logins@clubrunner.ca.

Please select your club, then enter your last name and email address to retrieve your login name and/or reset your password.

#### \* Denotes a required field.

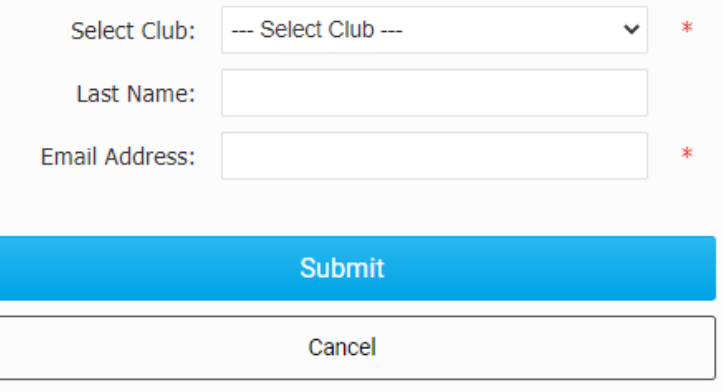

© 2002-2020 All rights reserved. Privacy Statement | Online Help | System Requirements

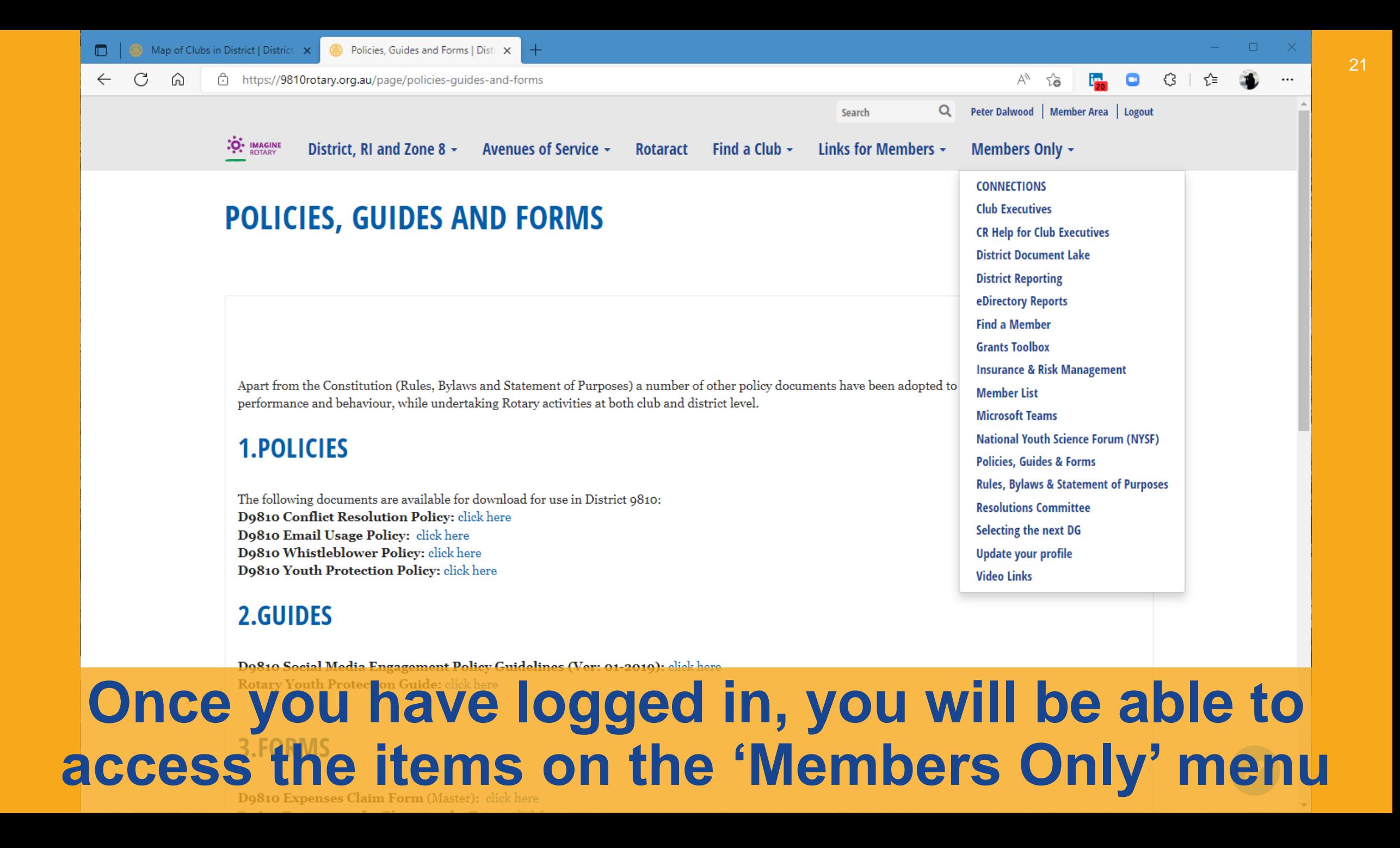

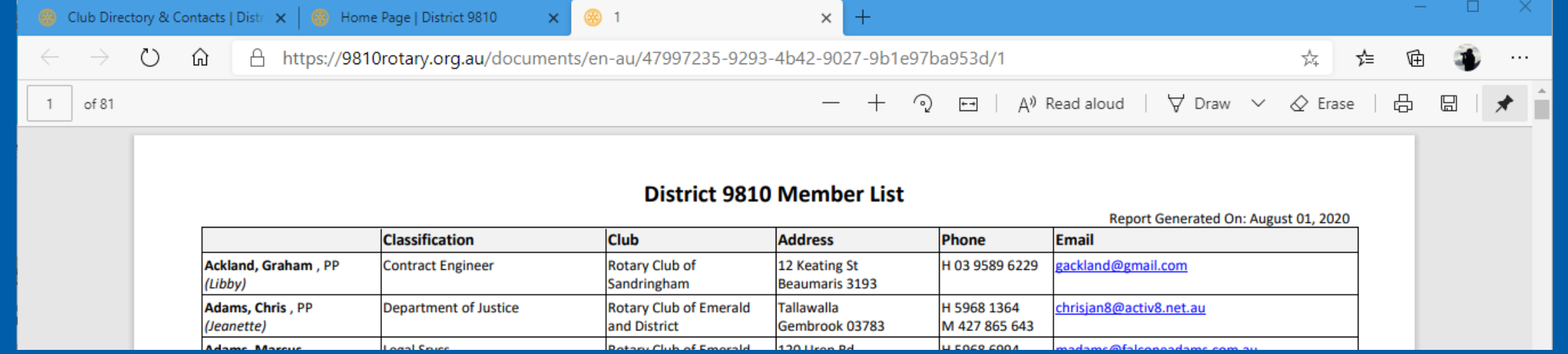

The 'Member List' is a PDF equivalent of what used to be at the back of the printed District Directory. You can copy this to your computer and use it to find contact information for District Rotarians. **The list is updated monthly**

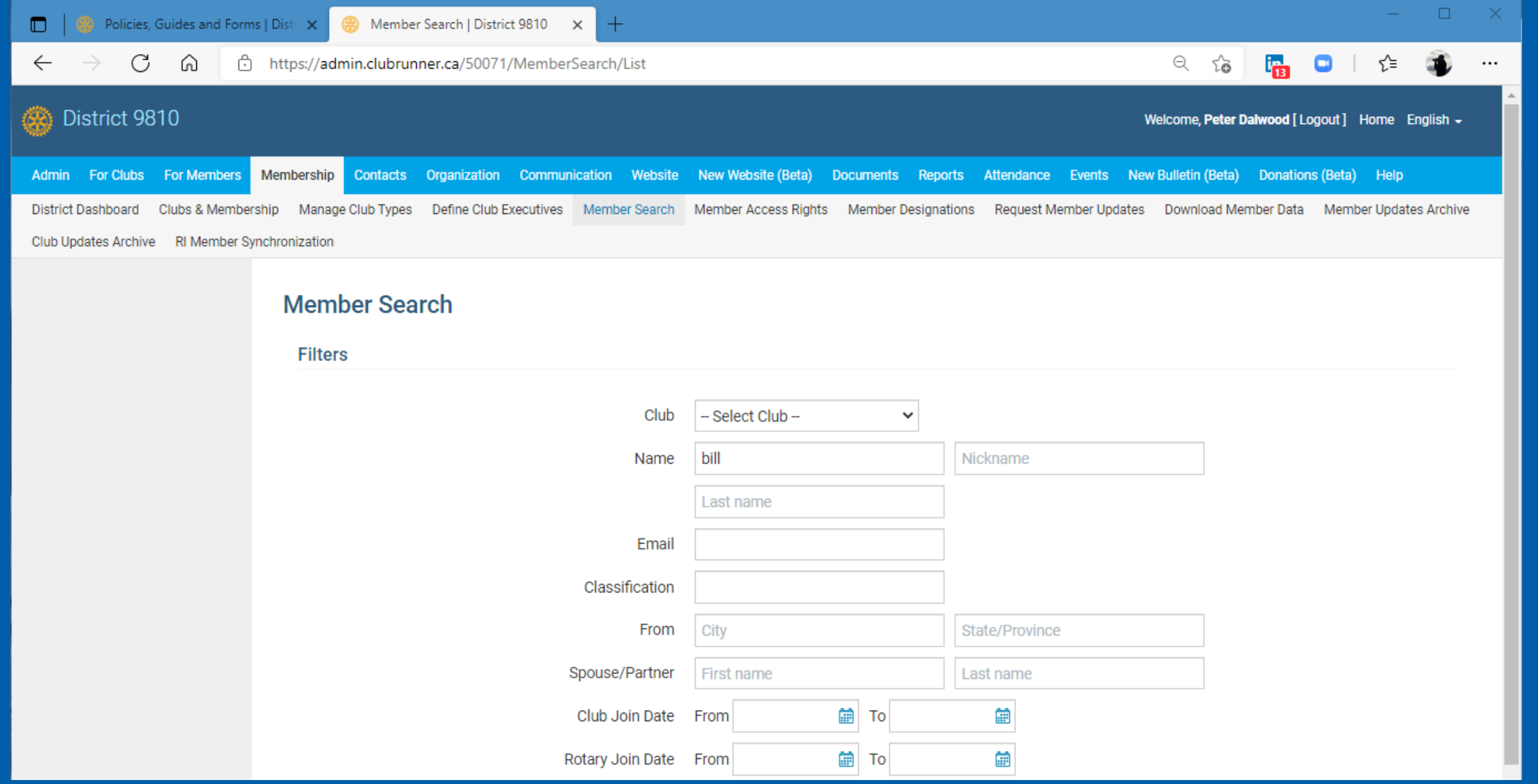

Clicking on 'Find a Member' takes you to this screen, which lets you look for a member using any parts of their identifying information that you know.

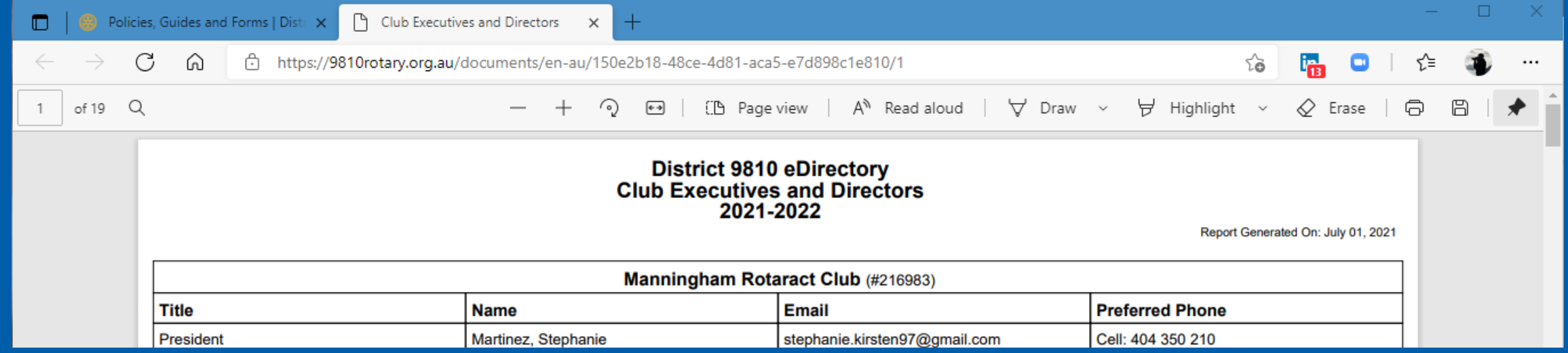

'Club Executives' takes you to a PDF report of all club executives, similar to the member list. You can copy this to your computer and use it to find contact information for District 9810 Rotary Clubs. **The list is updated monthly**

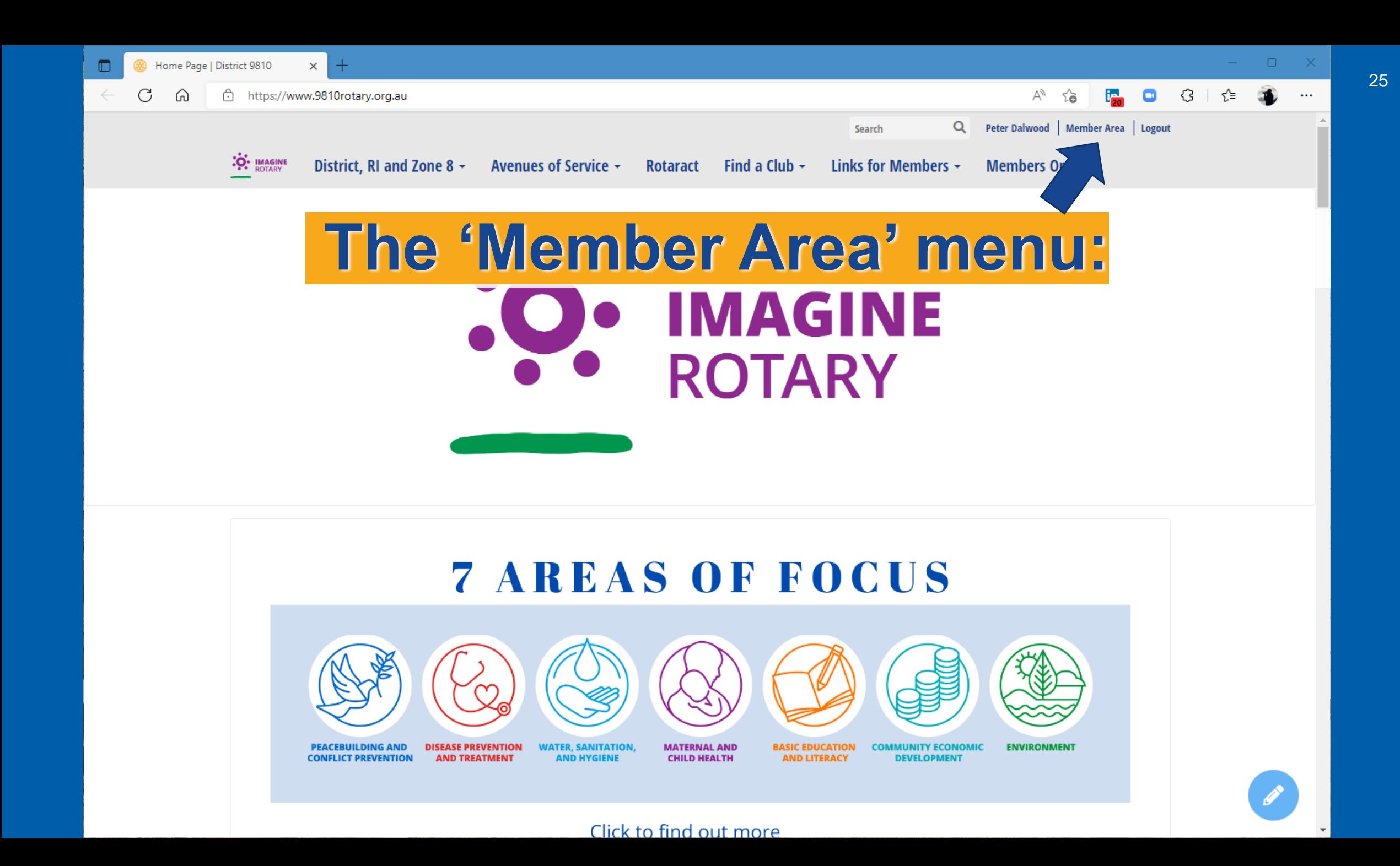

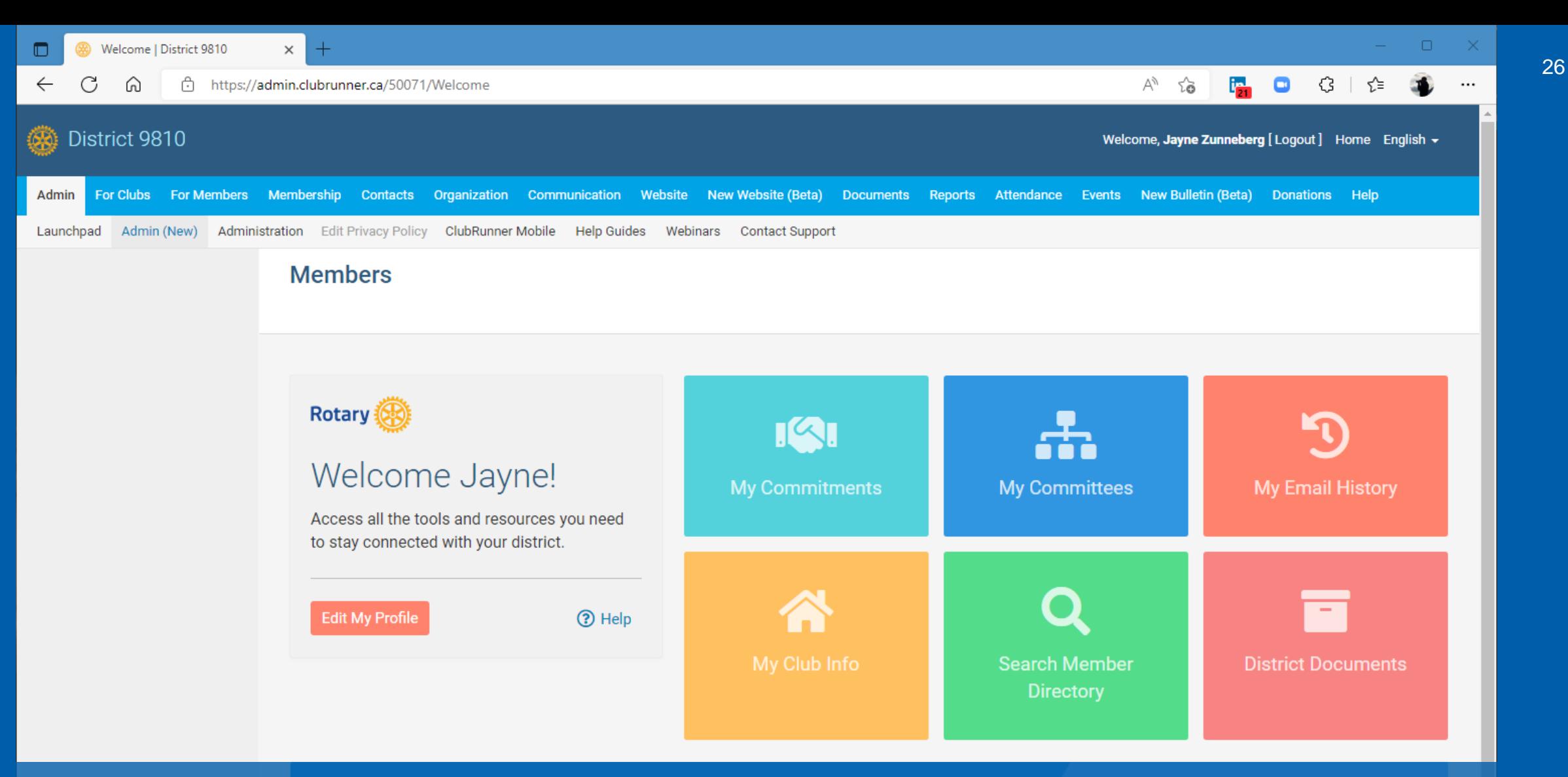

### The 'Edit My Profile' button ClubRunner M gives all members access to their own profile data

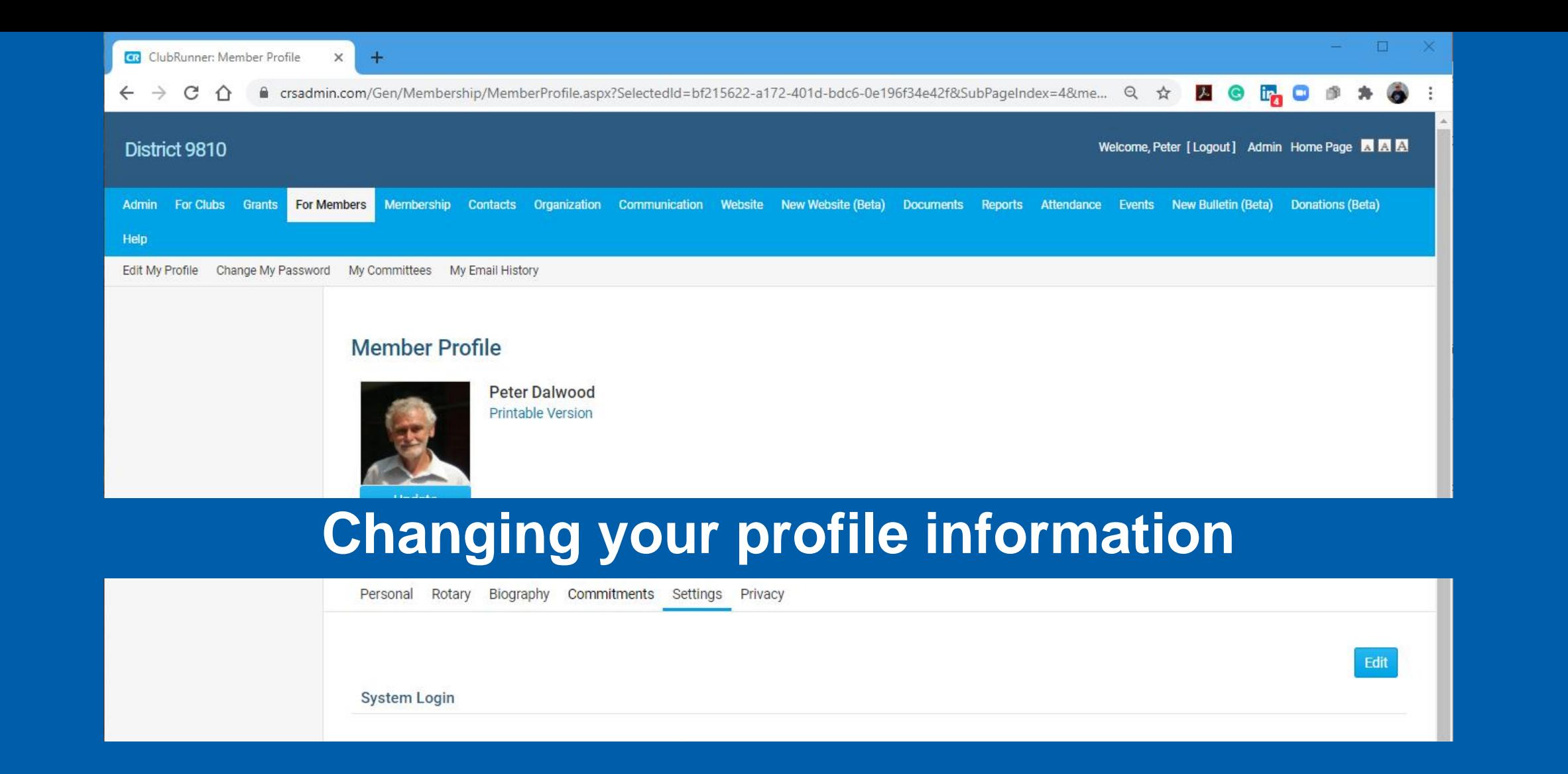

### You need to click the blue 'Edit' button to change the data

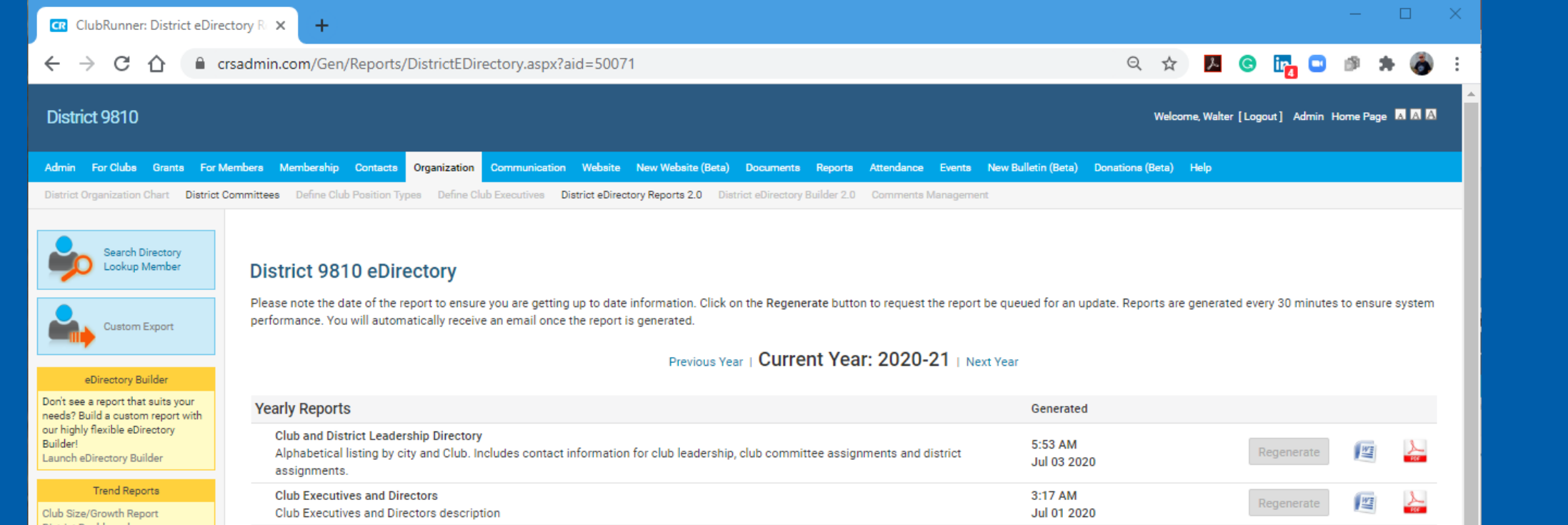

## Download any of these lists to your own computer as Word or PDF files.

### The lists are updated monthly.

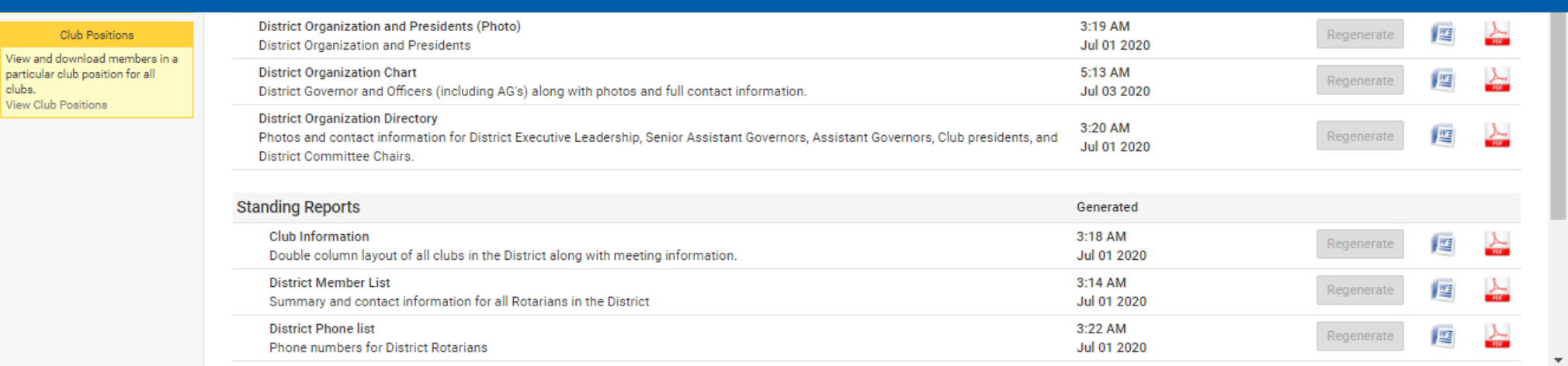

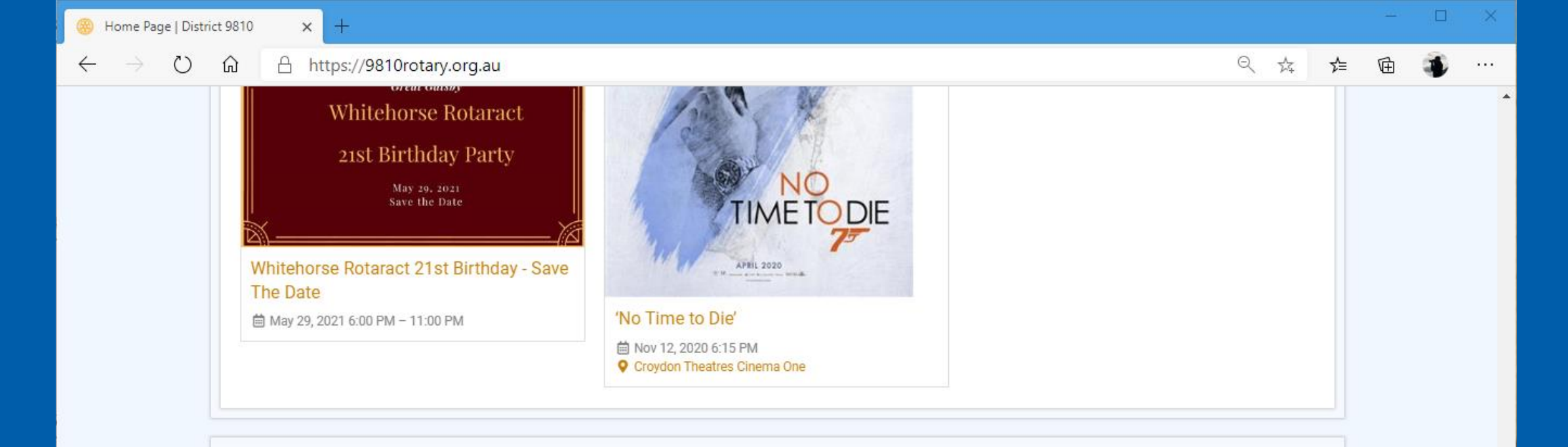

#### About District 9810

Our members are dedicated people who share a passion for both community service and friendship. Becoming a Rotarian connects you with a diverse group of professionals who share your drive to give back.

Our clubs accept new members by invitation.

#### Rotary at a Glance

Rotary brings together a global network of volunteer leaders who dedicate their time and talent to tackle the world's most pressing humanitarian challenges. Rotary connects 1.2 million members from more than 200 countries and geographical areas. Their work impacts lives at both the local and international levels.

#### Contact Us

Keep in touch, or reach out to us via our social media websites!

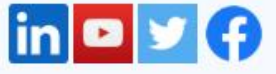

### When you are not sure of something, consult the **ClubRunner help**

Powered by ClubRunner @ 2002-2020 All rights reserved. Privacy Statement | Online Help | System Requirements

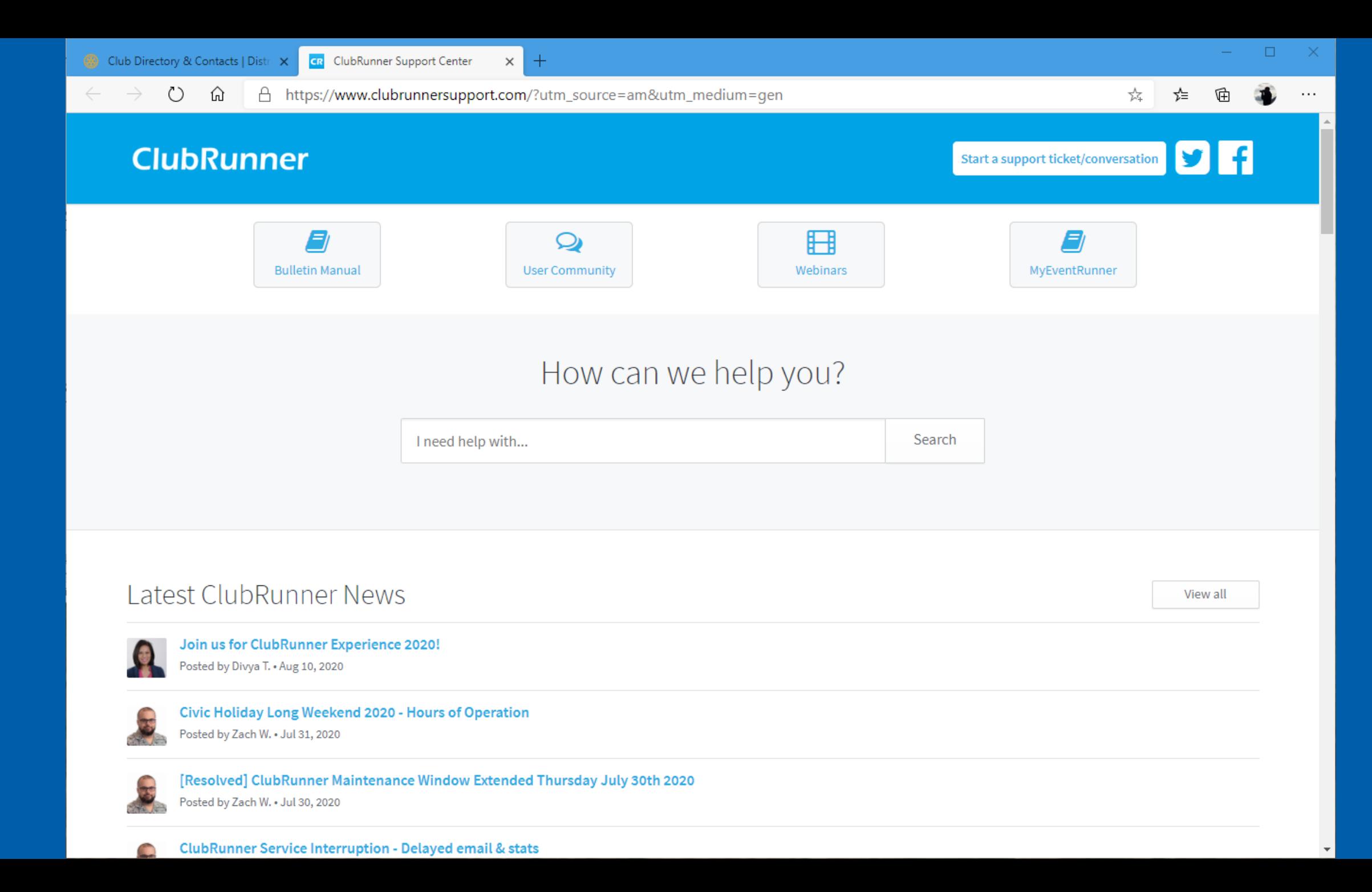

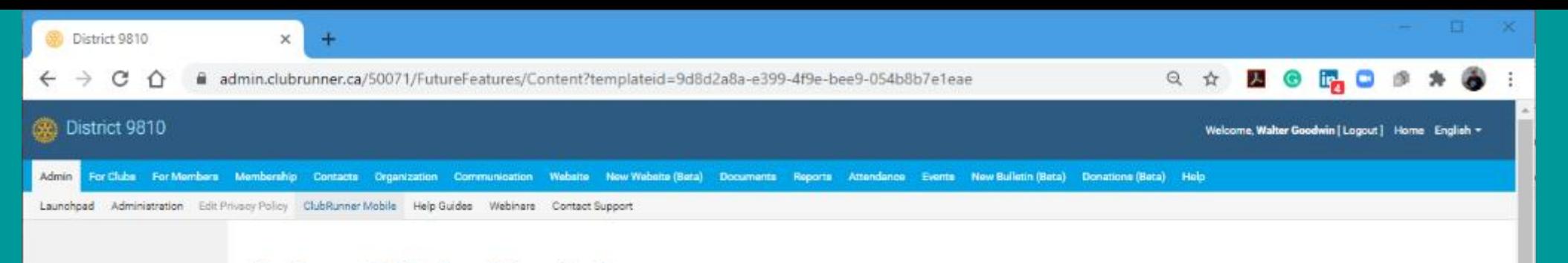

ClubRunner Mobile: Your Club on the Go

## The ClubRunner phone app:

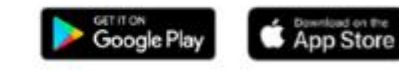

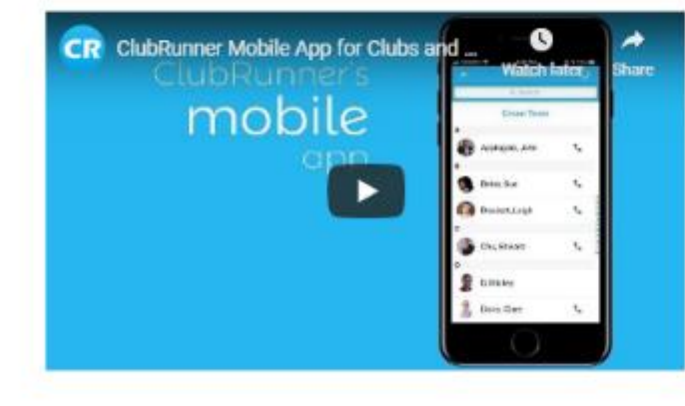

### **Download to** your phone from the Apple or Google app **stores**

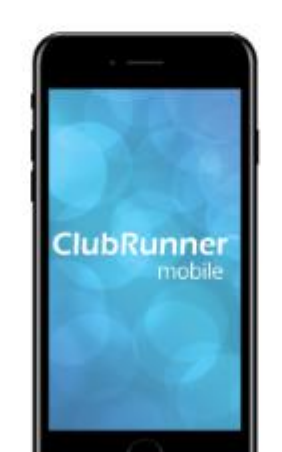

Password protected just like your website, the ClubRunner Mobile app allows you to to view your member directory, contact your posted to your website, learn more about your upcoming events and speakers, view your club meeting details and track your attendance statistics, right from your smartphone or tablet

#### **Member Directory**

Immediately view the most up to date member directory, upon login. You can browse your member profiles which give you the necessary contact information you need to connect with just one click. Make a call to any of their phone numbers, email them directly from your device, or even add them to your contacts list.

#### **Executives and Directors**

View and contact your club executives for the current, past and future years.

#### View posts on your website

View the latest feed of home page stories that are on your website, directly on your phone, so you never miss any information!

 $\overline{31}$ 

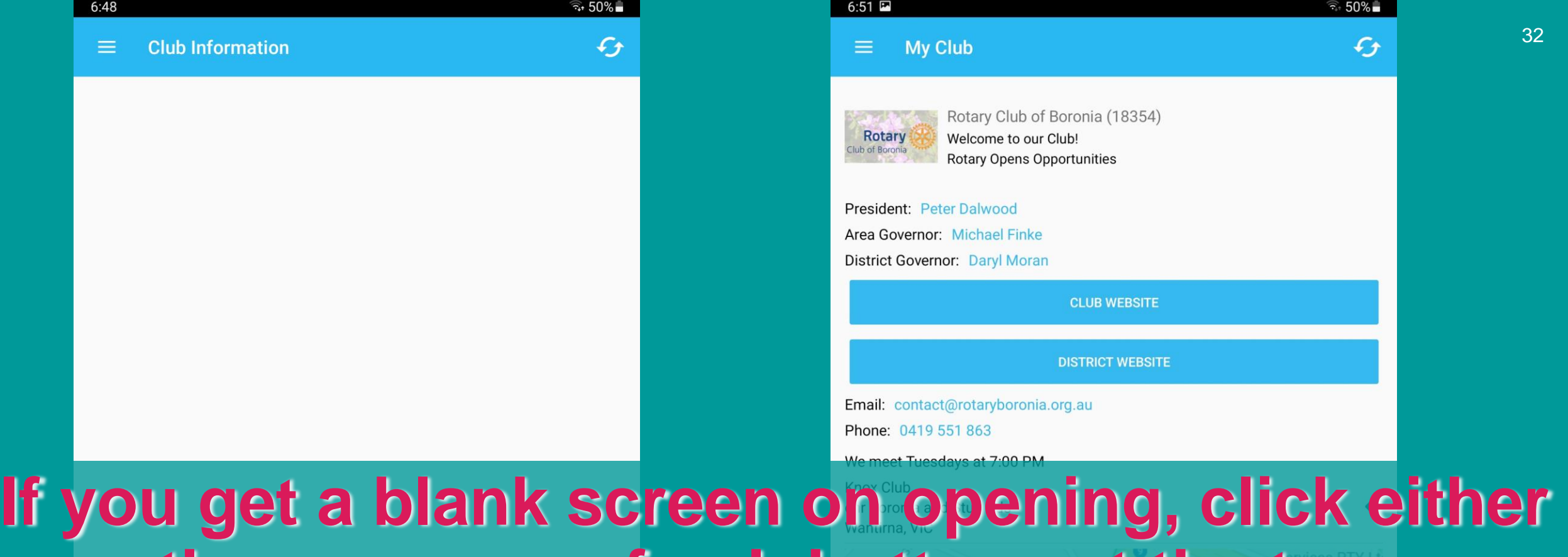

## **the menu or refresh buttons at the top. You should see data within a few seconds.**

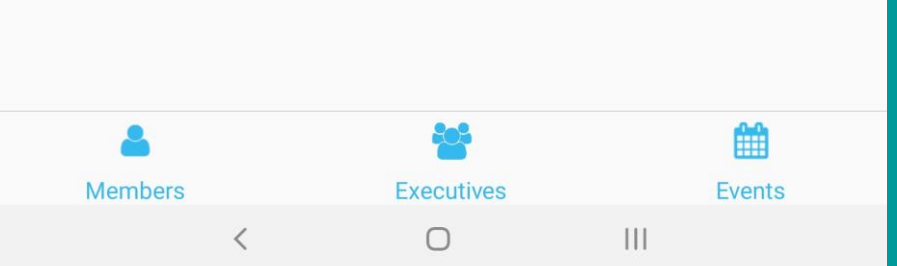

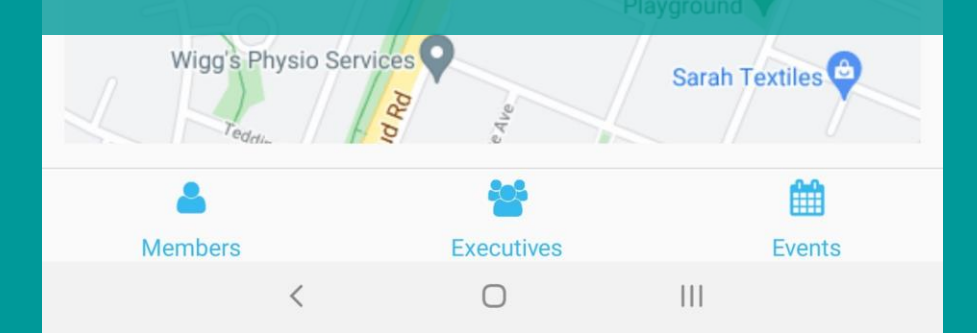

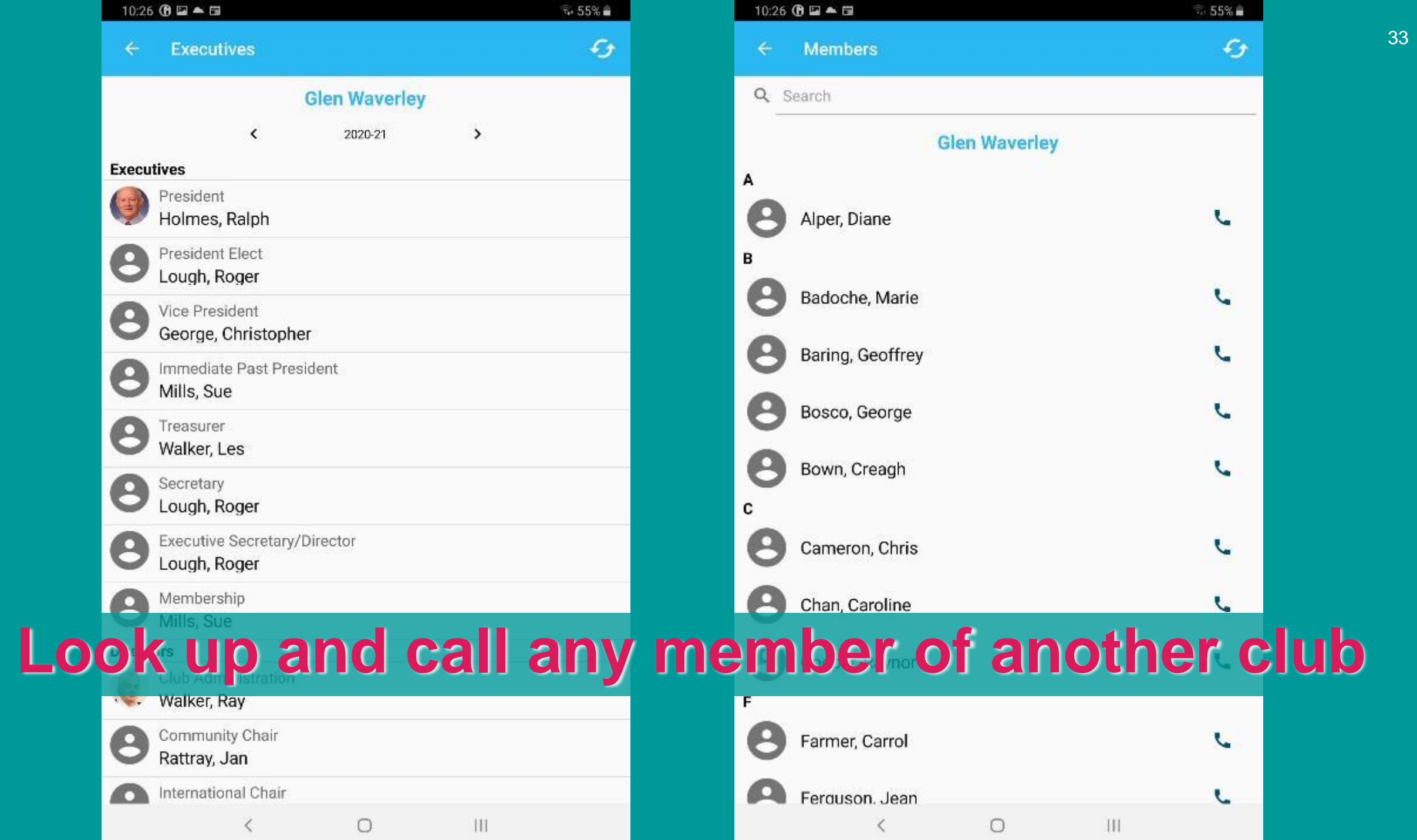

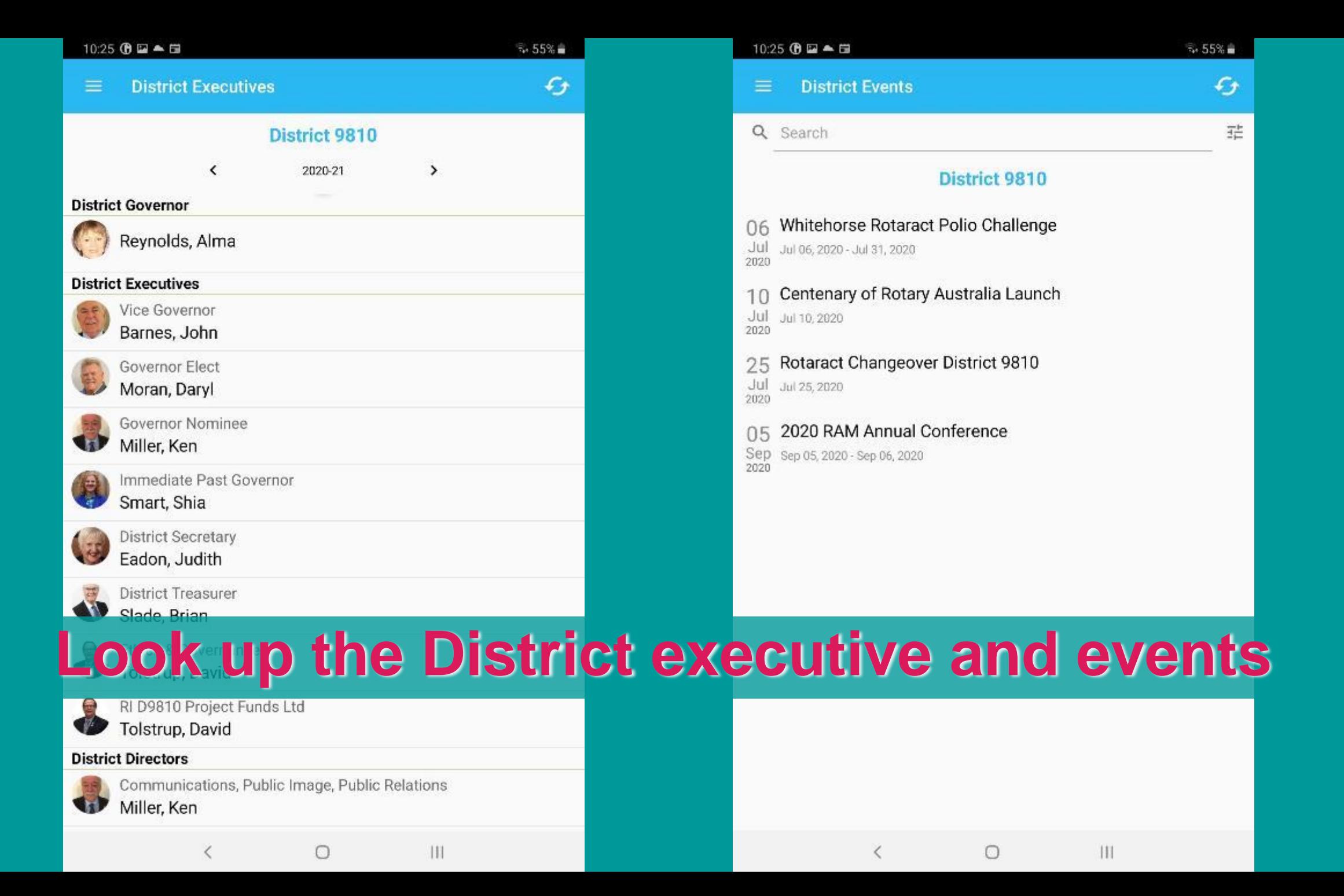

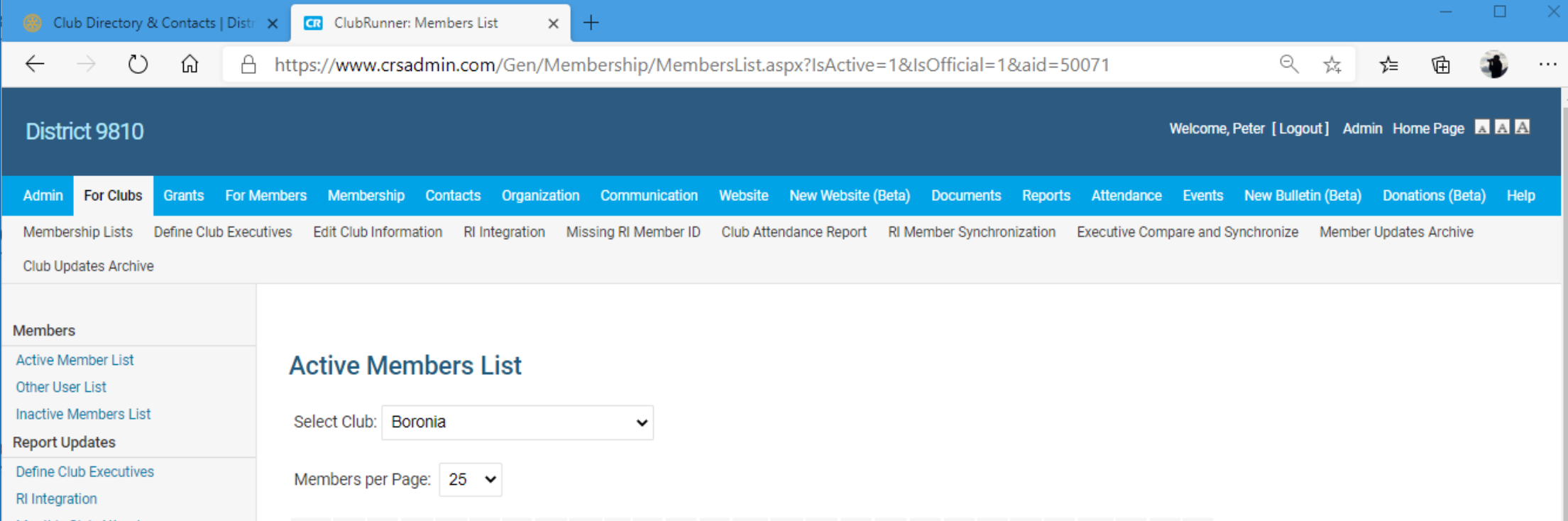

The '**For Clubs**' item on the Blue menu provides a set of tools for **club executives** to manage their club and members' information

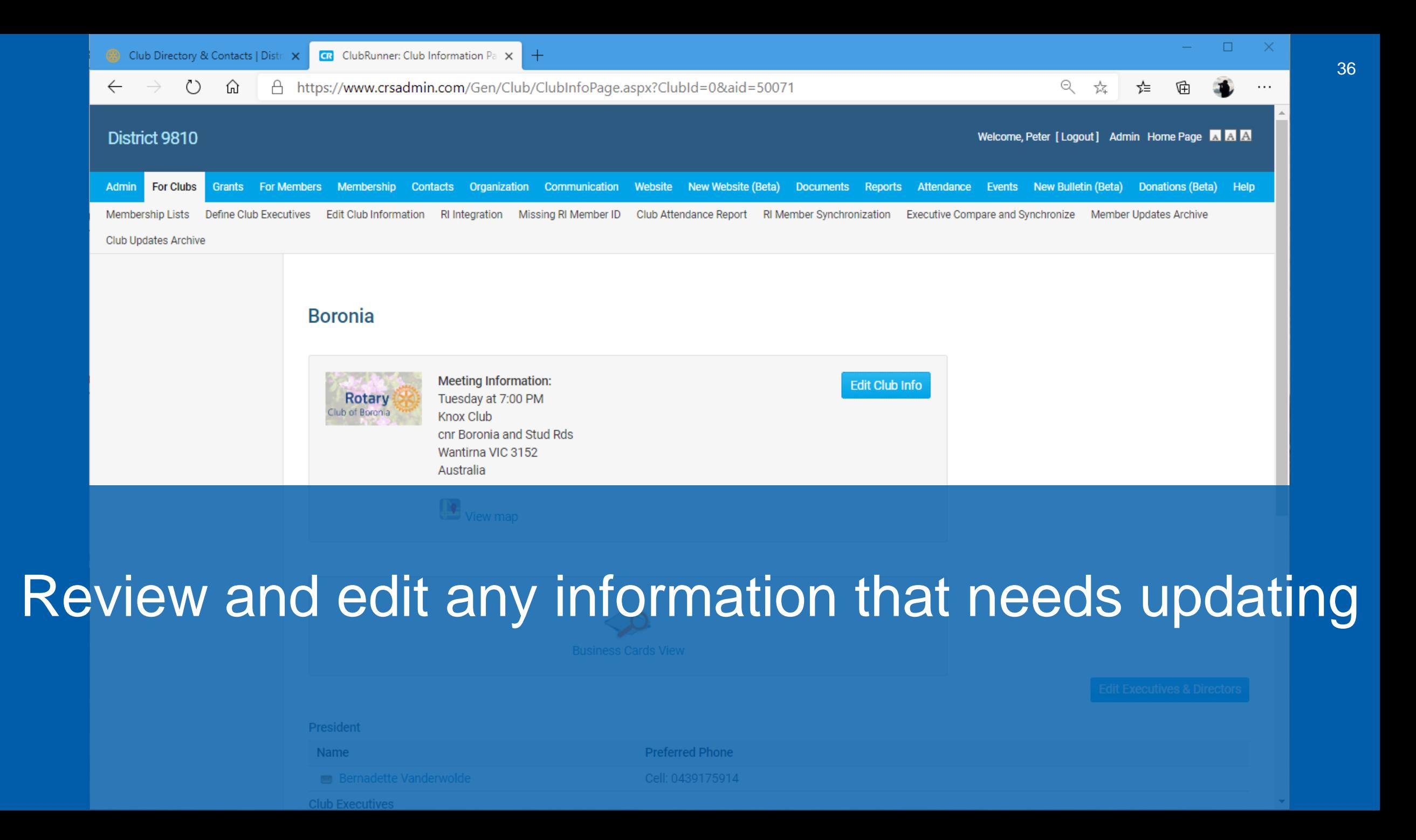

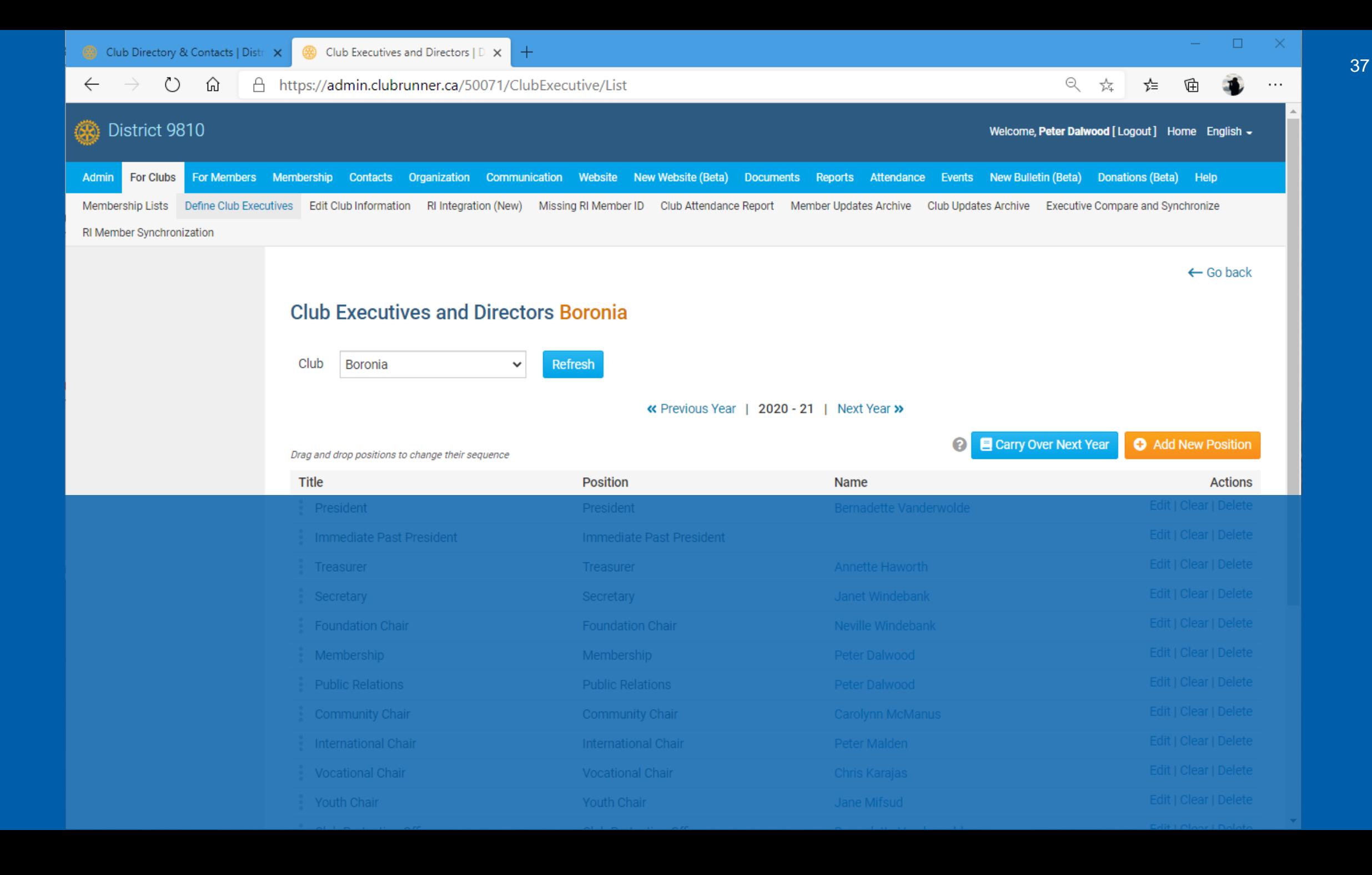

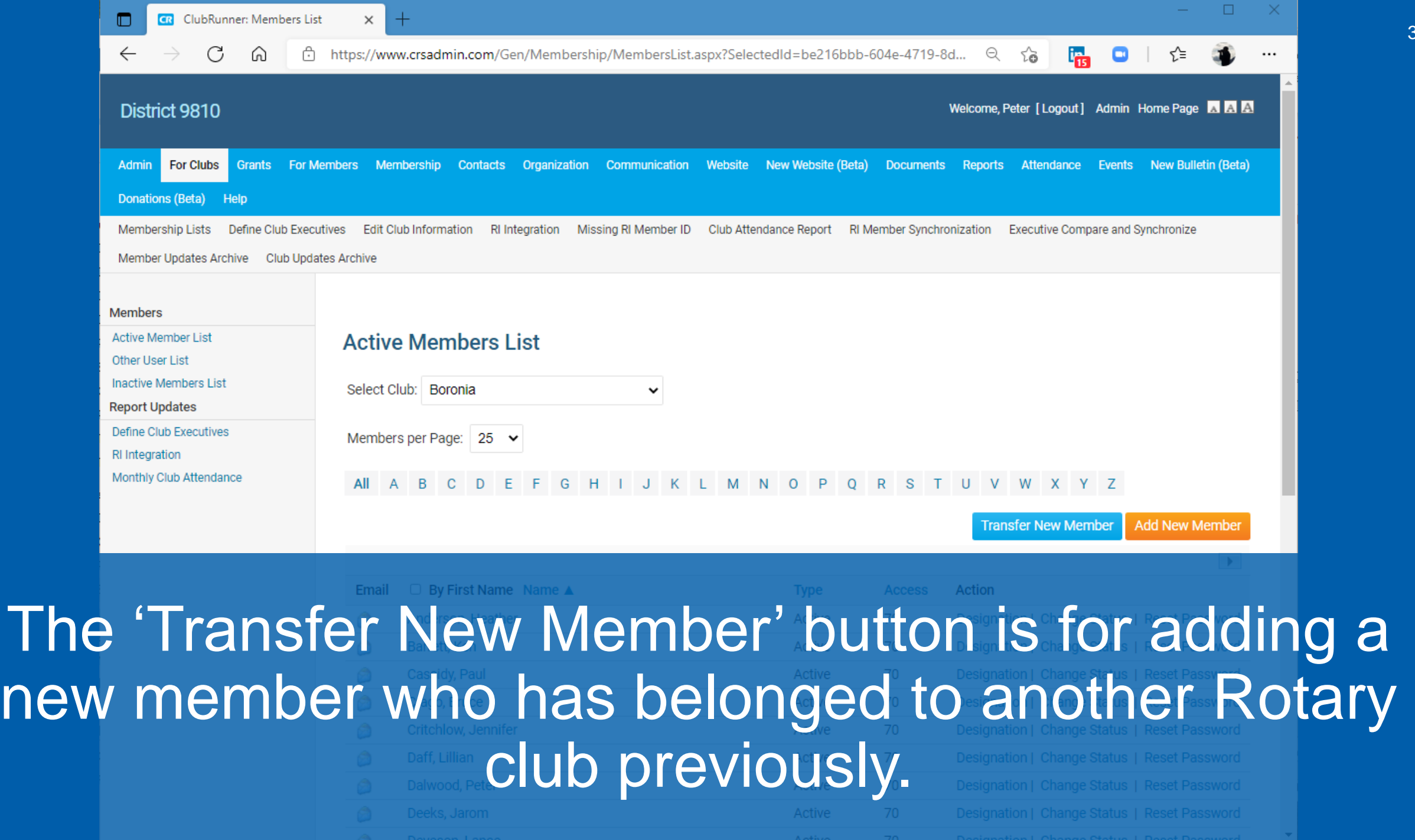

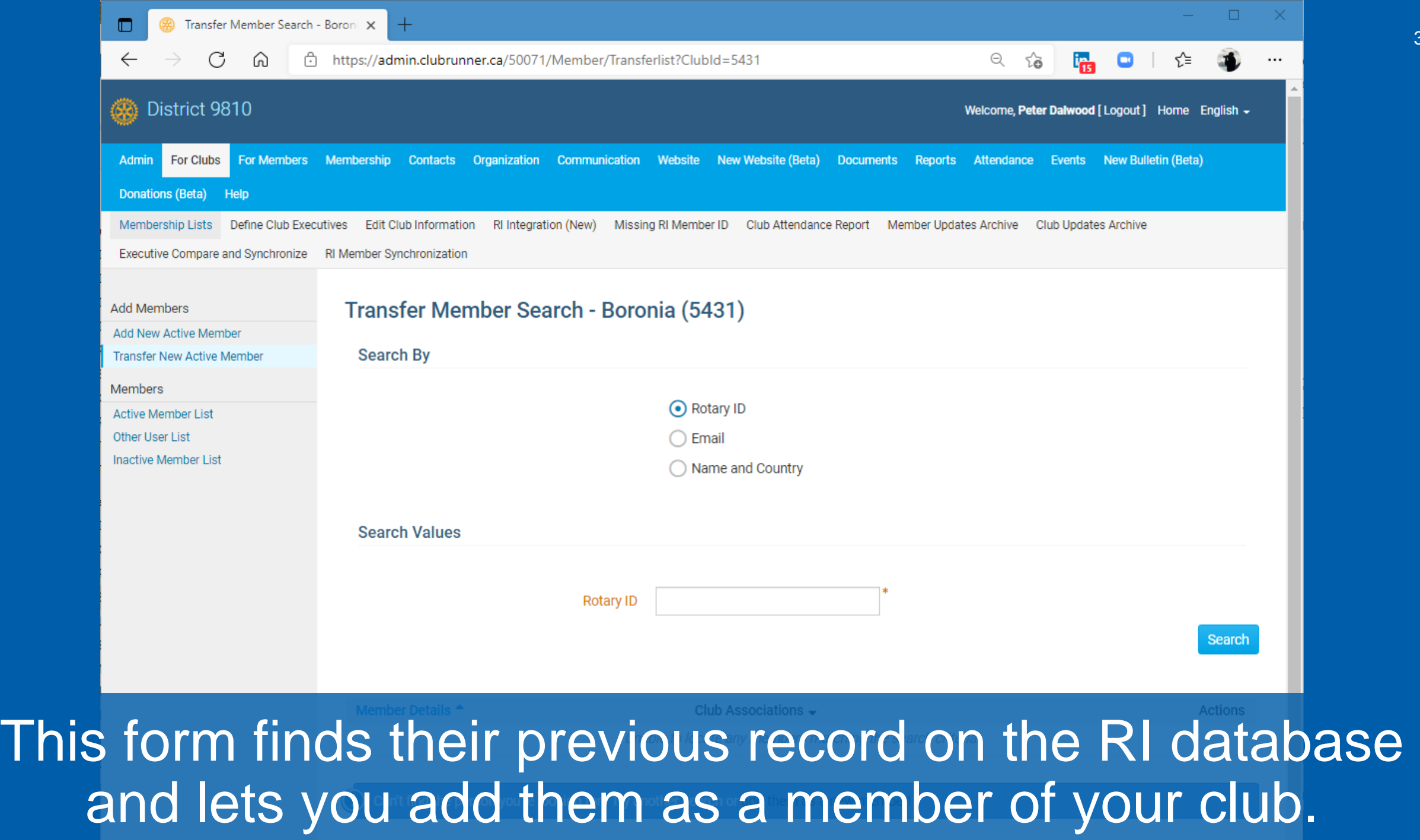

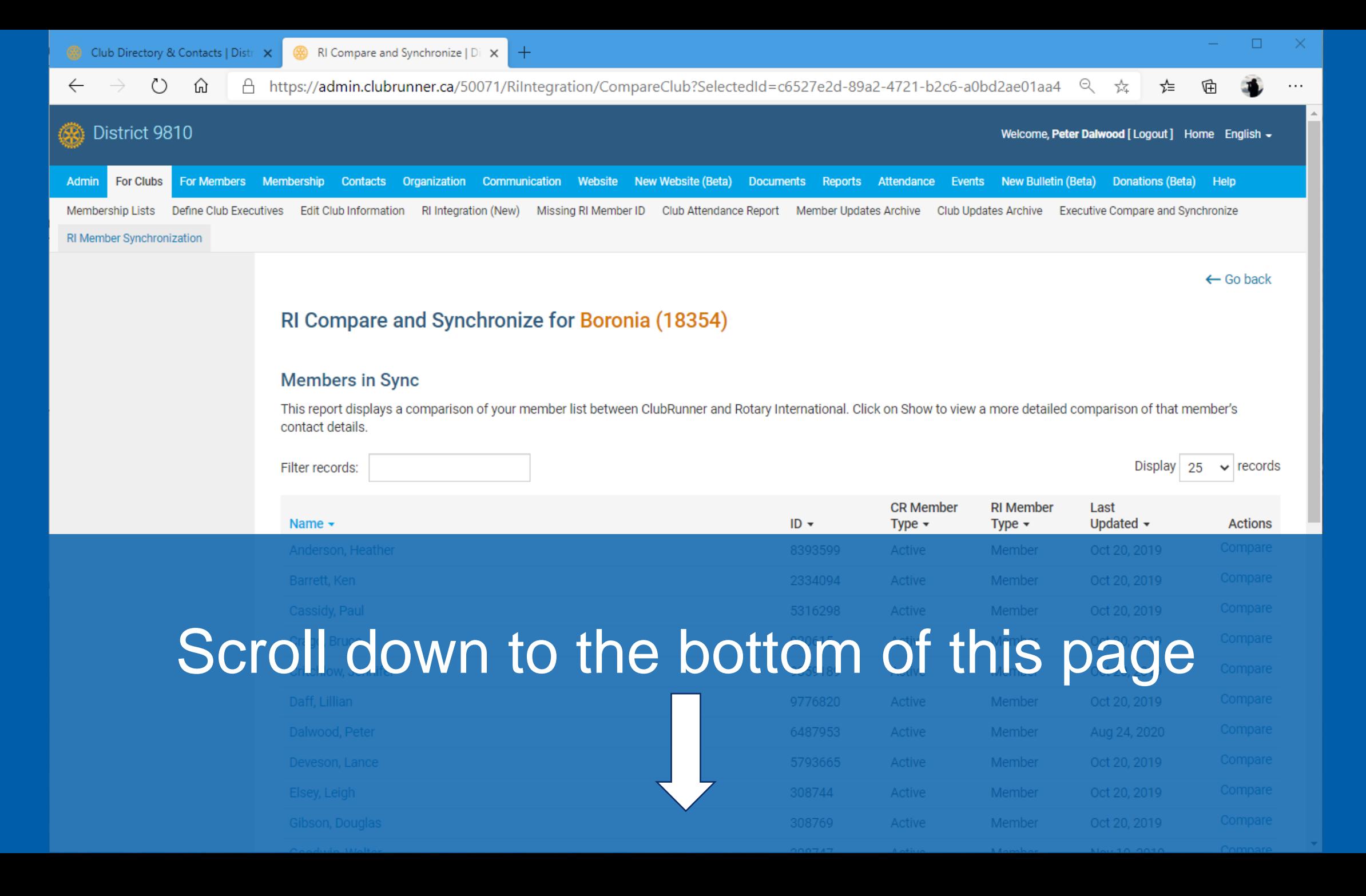

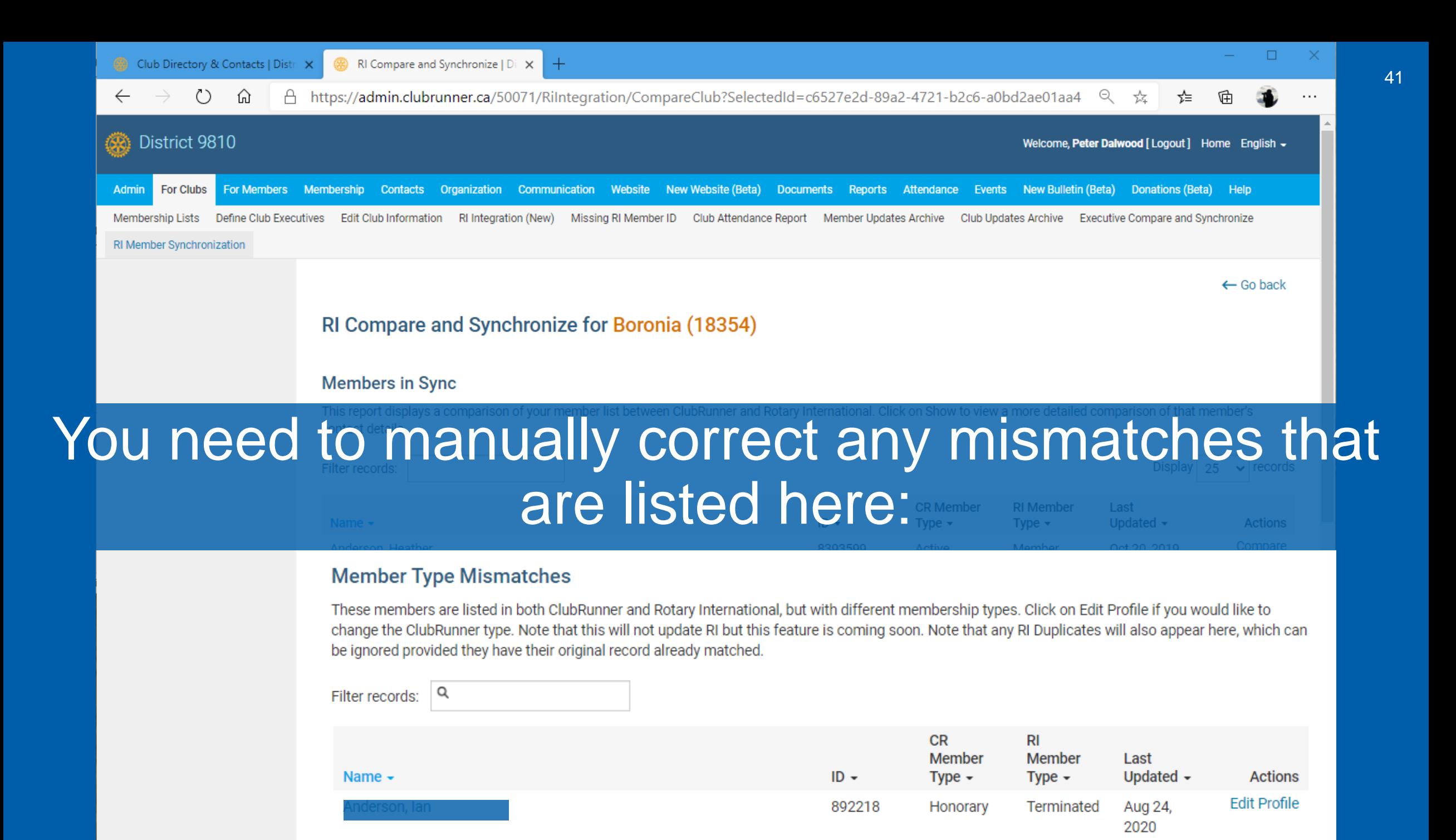

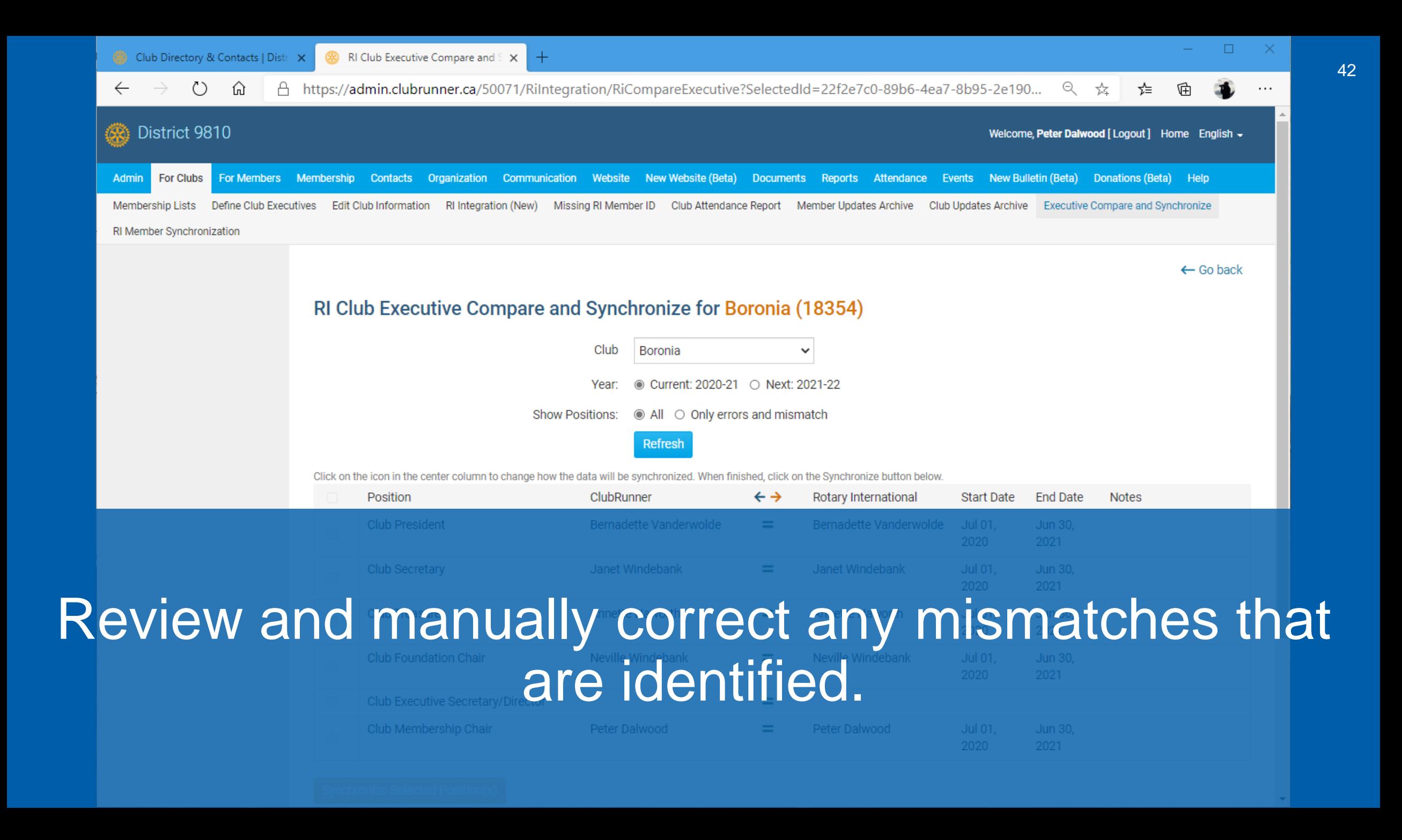

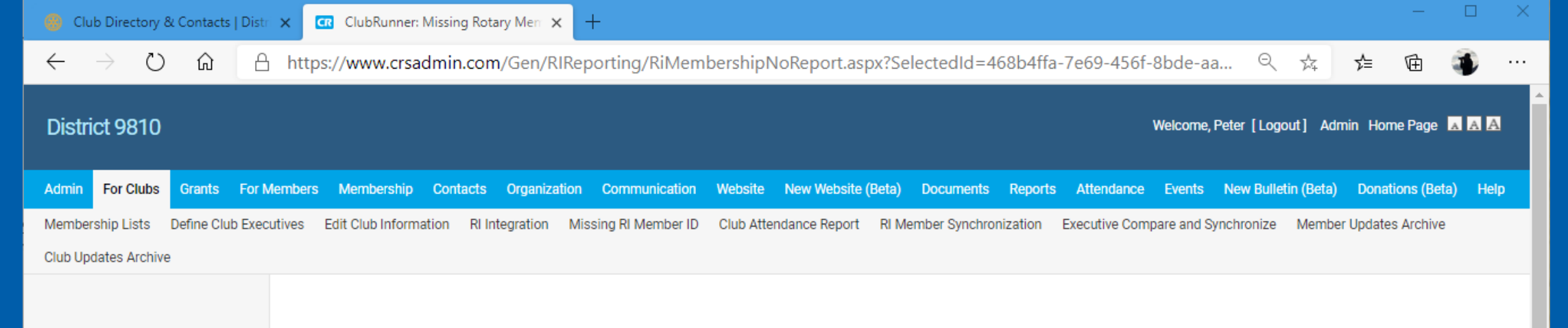

### **Missing Rotary Member ID Report**

The following list shows all members that currently do not have a Rotary Member ID specified, which is needed to synchronize changes under the new RI Integration system. Note that ClubRunner automatically populates the Rotary Member IDs based on a search on Rotary's database. This search must return a unique record that matches both first and last name in order to update the ClubRunner profile. For any names listed below, you can manually update their Rotary ID by looking them up through the Rotary International website under Member Access.

Last Name First Name

All active members have RI Membership No

Action

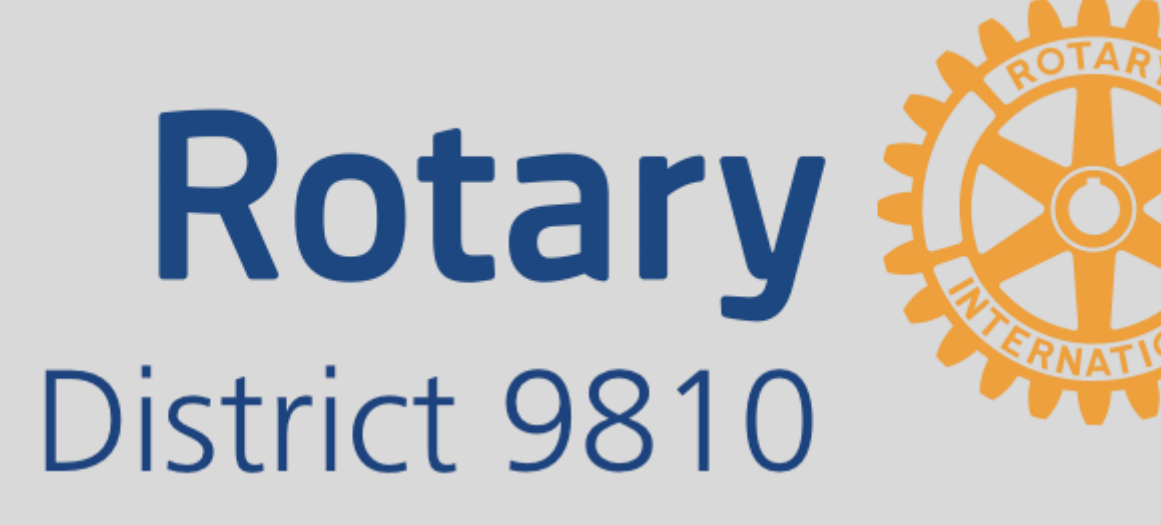

# From the Bay to the Hills